# Министерство науки и высшего образования РФ Федеральное государственное автономное образовательное учреждение высшего образования **«СИБИРСКИЙ ФЕДЕРАЛЬНЫЙ УНИВЕРСИТЕТ»**

Институт космических и информационных технологий

Кафедра вычислительной техники

УТВЕРЖДАЮ Заведующий кафедрой \_\_\_\_\_\_\_\_\_\_\_О.В. Непомнящий  $\frac{1}{\pi}$   $\frac{1}{\pi}$   $\frac{1}{2023}$  r.

# **БАКАЛАВРСКАЯ РАБОТА**

09.03.01 Информатика и вычислительная техника

Разработка игры на Unity «Lost Soul»

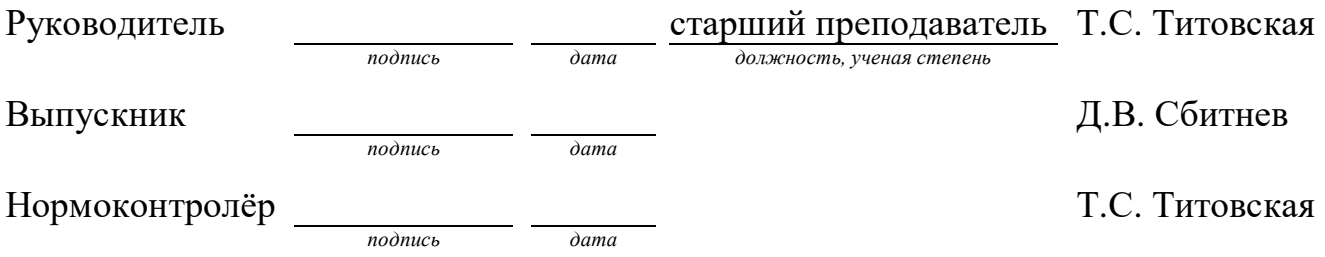

Красноярск 2023

# СОДЕРЖАНИЕ

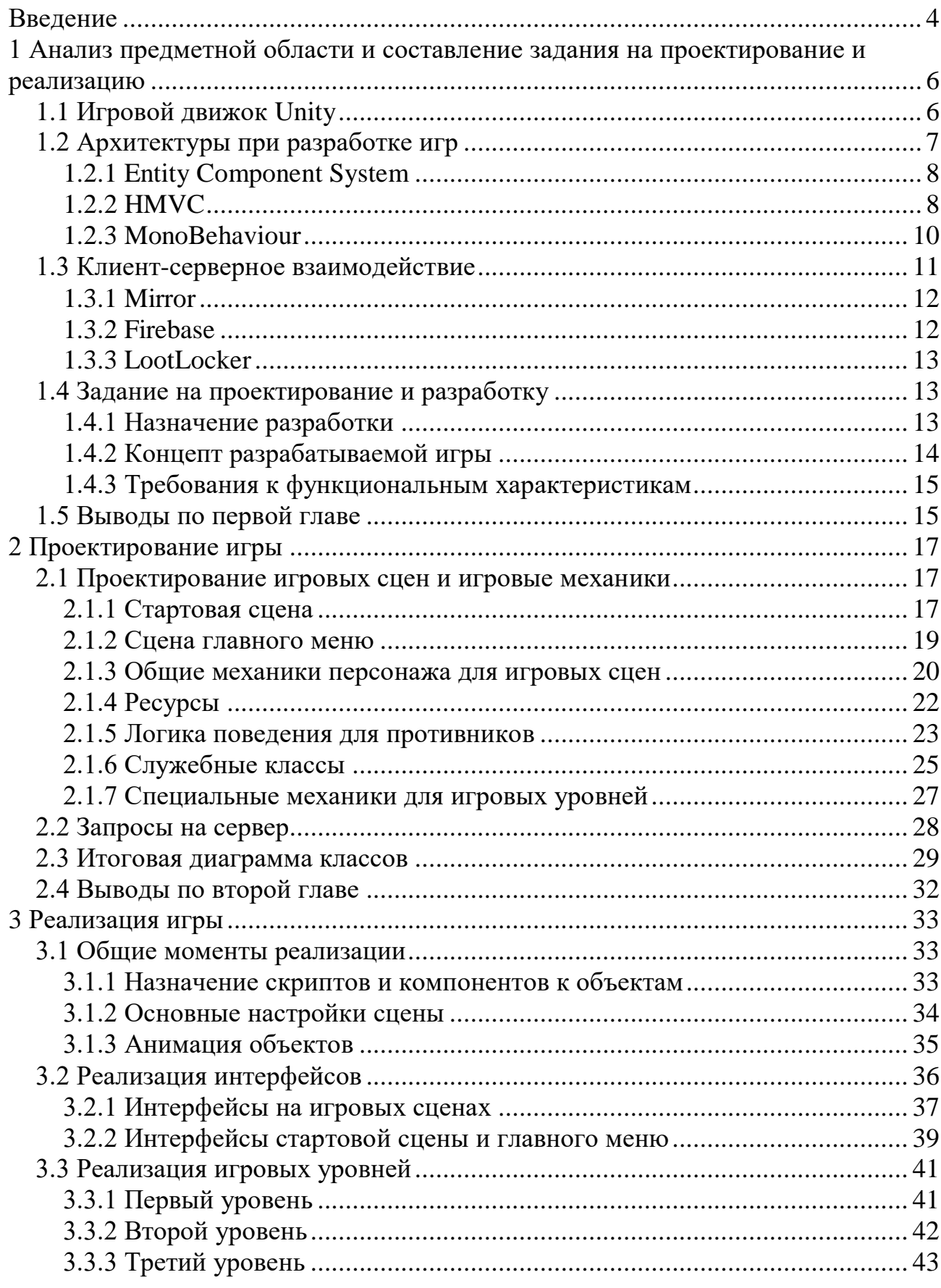

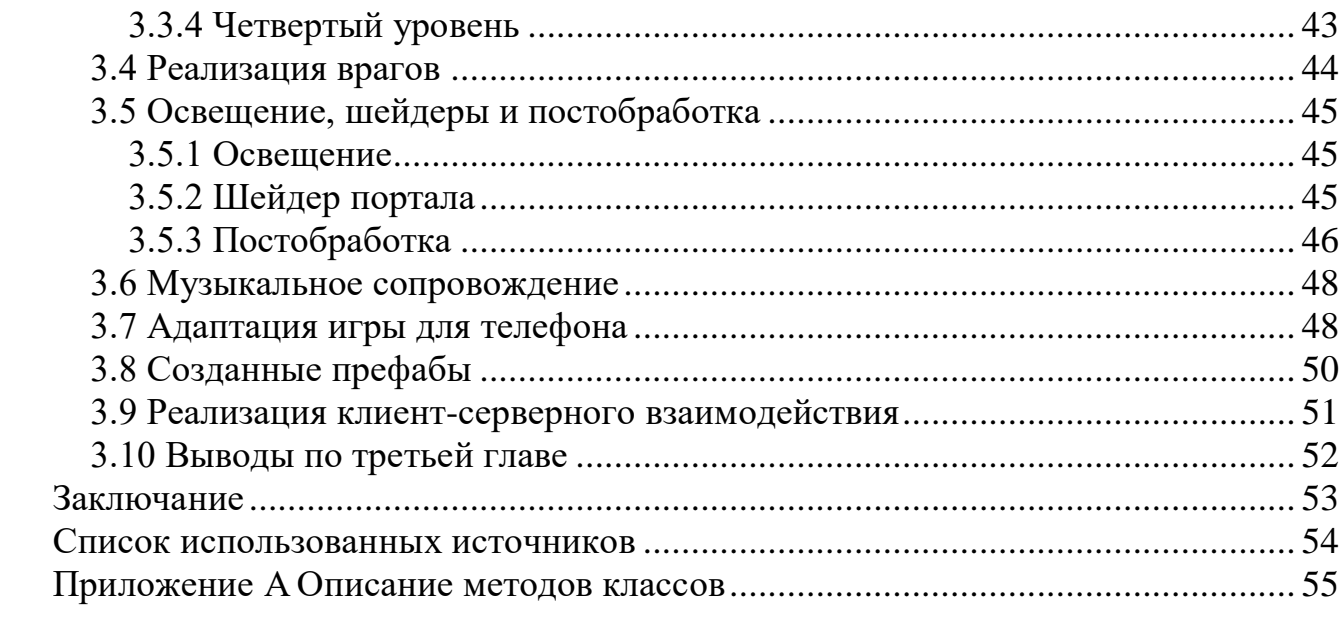

#### **ВВЕДЕНИЕ**

<span id="page-3-0"></span>Игры стали неотъемлемой частью жизни множества людей в современном обществе в различных странах и на всевозможных платформах. Для одних пользователей это способ развлечения в свободное время, для других — способ получения стабильного заработка, третьи преследуют цель получения мирового признания путем участия в турнирах.

В игровой индустрии существует великое множество жанров и их сочетаний. Чтобы погрузиться в мир игр от пользователя не требуется ничего, кроме подходящего устройства, наличия игры и желания играть.

Общий объём игрового рынка в 2022-м составил \$184,4 миллиарда это на 4,3 % меньше, чем в прошлом году. Распределение следующее [\[1\]](#page-53-1):

— Мобильные игры (50 %) — \$92,2 млрд;

– Консольные игры (28 %) — \$51,8 млрд;

– Полноценные ПК-игры для цифрового издания и розницы  $(21 \%)$  — \$38,2 млрд;

– Браузерные ПК-игры  $(1\%)-\$2,3\$ млрд.

Мобильные игры заняли половину от общего объема игрового рынка в связи с их доступностью. Наиболее популярные, прибыльные и обсуждаемые игры приходятся на крупные игровые студии, что неудивительно, так как это более качественный продукт, данное утверждение справедливо для всех платформ.

Для того, чтобы удовлетворить потребности игроков на различных игровых платформах необходимо выпускать игры как на мобильные устройства, так и на ПК.

Для реализации данной цели следует выбрать наиболее популярный движок, который обеспечит кроссплатформенность. Данным движком является Unity.

В выпускной квалификационной работе планируется выполнить следующие задачи:

- обзор игрового движка Unity;
- анализ архитектур для создания игр;
- обзор клиент-серверных решений;
- разработка концепта игры;
- составление задания на проектирование и разработку;
- проектирование игры;
- отрисовка дизайна;
- реализация игры;
- адаптация игры для телефонов;
- тестирование и отладка продукта.

<span id="page-5-0"></span>**1 Анализ предметной области и составление задания на проектирование и реализацию**

#### **1.1 Игровой движок Unity**

<span id="page-5-1"></span>Unity — это кроссплатформенный движок разработанный Unity Technologies. Движок поддерживает различные настольные, мобильные, консольные приложения и приложения виртуальной реальности. На сегодняшний день Unity позволяет обеспечить максимальных охват аудитории благодаря поддержке более 25 платформ и технологий. Движок может использоваться для создания трехмерных и двумерных игр, а также для симуляций. Помимо игр, Unity также используется в архитектуре, машиностроении, строительстве, кино.

Unity используется не только среди начинающих программистов и инди-студий. Среди крупных проектов есть студии, которые разрабатывали игры на Unity. Например: Genshin Impact, Hearthstone, Outlast, Cuphead, Pokemon Go и другие.

Если разработчик выбирает данную платформу, то после регистрации необходимо выбрать тарифный план. Сетка тарифных планов приведена в [Таблица 1.](#page-5-2)

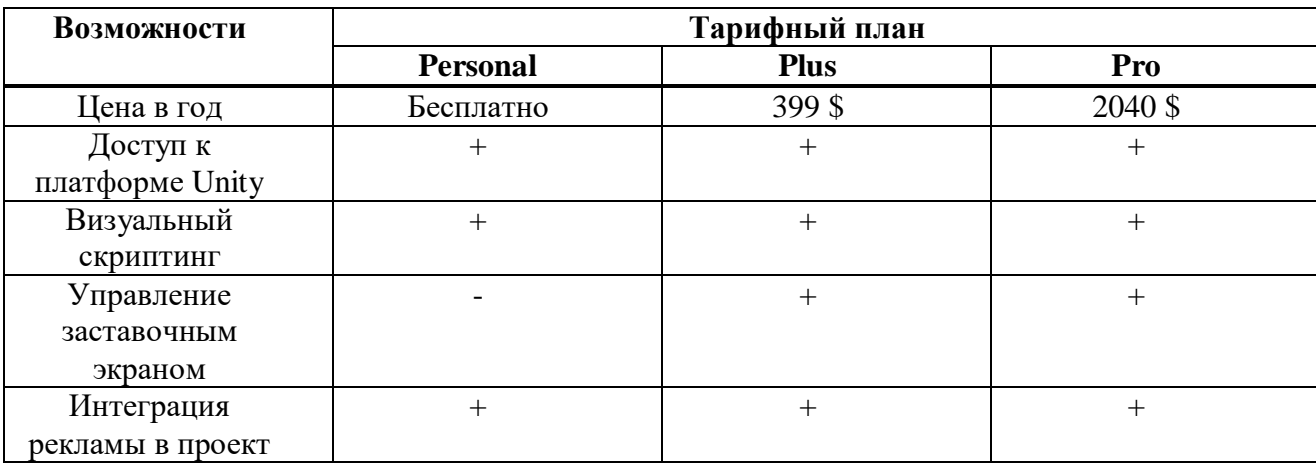

<span id="page-5-2"></span>Таблица 1 — Тарифы и основные возможности

#### Окончание таблицы 1

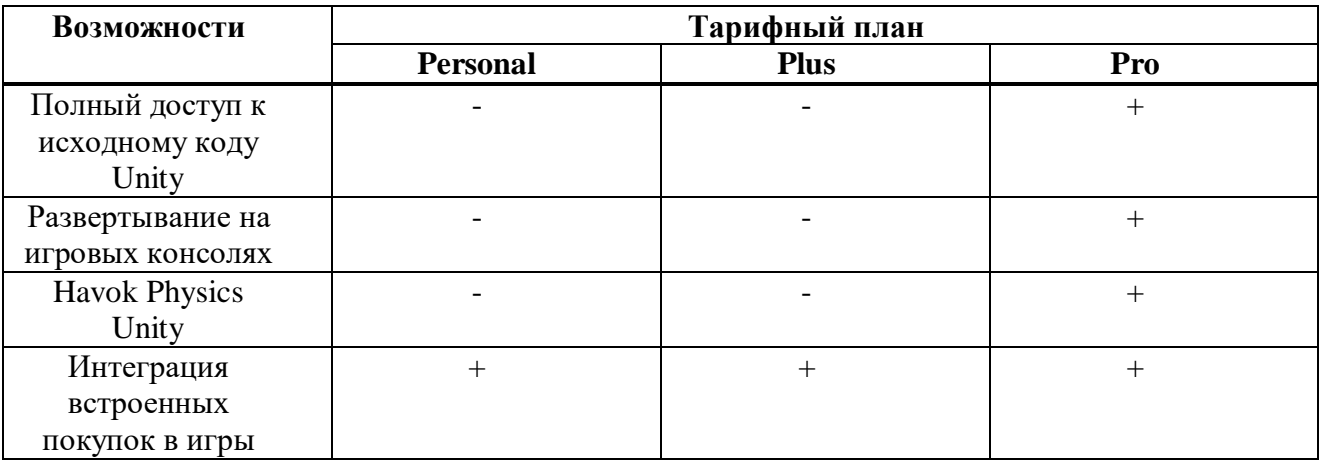

Разработчики вместе с пользователями создали динамичное творческое сообщество. Были реализованы такие вспомогательные сервисы как [\[2\]](#page-53-2):

 Unity Learn: сервис, позволяющий развивать навыки в Unity с помощью онлайн-занятий и обучающего контента общей длительностью более 750 часов, специально разработанного для любителей и профессионалов.

 Asset Store: магазин, включающий каталог платных и бесплатных вспомогательных инструментов, наборов графики и библиотек, позволяющих облегчить разработку.

 Unity Documentation: руководство, предоставляющее разработчику информацию о новых функциях и рабочих процессах Unity, а также о том, как создавать и использовать скрипты.

 Gaming service: сервис, в котором находятся проверенные решения для каждого этапа разработки.

## <span id="page-6-0"></span>**1.2 Архитектуры при разработке игр**

Рассмотрим основные подходы к архитектуре при разработке игр.

#### <span id="page-7-0"></span>**1.2.1 Entity Component System**

Entity Component System (ECS) — это архитектурный паттерн, специально созданный для разработки игр, он отлично подходит для описания динамического игрового мира. ECS является частным случаем подхода, ориентированного на работу не с объектом, а с данными.

Entity — сущность. Контейнер для свойств, определяющих чем будет являться эта сущность.

Component — компонент, свойство с данными объекта. Компоненты не содержат никакой логики, в них хранятся исключительно данные.

System — система или же логика обработки данных. Системы содержат только логику обработки данных.

Исходя из того, что из себя представляет ESC видно, что данные от логики строго отделены. Поведение объекта определяется присвоенными объекту свойствами с данными и отдельной логикой обработки.

Плюсы данной архитектуры:

хорошая модульность и тестируемость логики;

комбинаторика свойств;

прирост производительности в больших проектах;

- широкие возможности для параллельной обработки данных;
- масштабируемость проекта.

Минусы данной архитектуры:

высокий порог вхождения;

системы логики работают исключительно в потоке, друг за другом;

плохо работает рекурсивная логика;

больше файлов и классов.

#### <span id="page-7-1"></span>**1.2.2 HMVC**

HMVC — это иерархический подход, который использует триады модель-вид-контроллер. Рассмотрим данную архитектуру [\(Рисунок 1\)](#page-8-0).

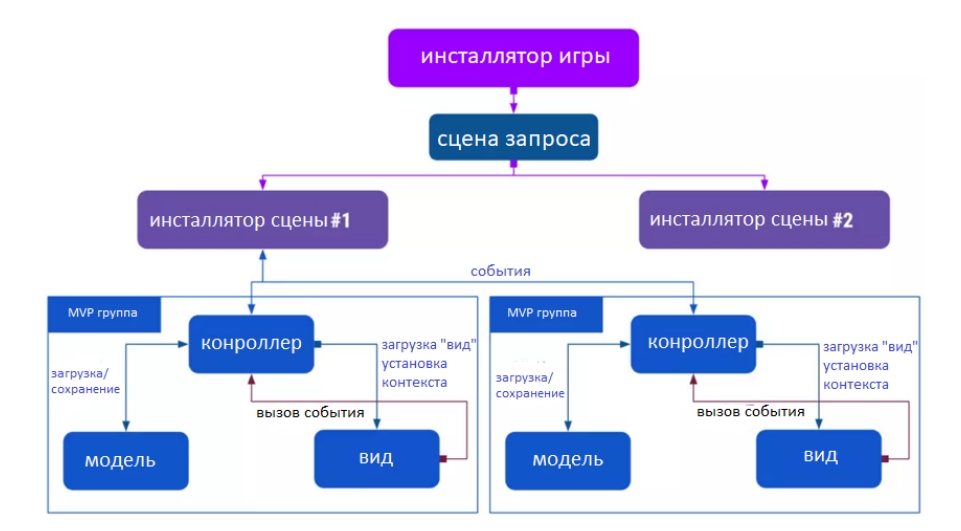

Рисунок 1 — Пример архитектуры HMVC

<span id="page-8-0"></span>Модель отвечает за обработку данных и бизнес-логику. Она содержит данные, методы для доступа и изменения данных, а также логику, связанную с обработкой и манипуляцией этими данными.

Вид отвечает за отображение данных и пользовательский интерфейс. Он представляет данные, полученные от модели, в удобном для восприятия пользователем виде.

Контроллер отвечает за обработку пользовательского ввода и взаимодействие между моделью и видом. Он принимает пользовательский ввод, обрабатывает его и обновляет модель или вид в соответствии с этим вводом.

Существует пустая сцена с GameInstaller, который подгружает контейнеры отдельно для каждой сцены. Класс GameInstaller хранит глобальные триады, которые отвечают за крупные системы. Далее GameInstaller загружает необходимый контейнер для конкретной сцены, который инициализирует верхнеуровневые триады внутри себя, а тот, в свою очередь, если это необходимо, будет инициализировать внутри себя дочерние контроллеры. И так продолжается по нисходящей. Все взаимодействие между ветвями происходит через события и поля, хранящие в себе некое значение, на изменение которого подписываются отдельные члены ветви.

Благодаря такому подходу легко разделять триады, при этом сохранять адекватную связь между её дочерними элементами [\[3\]](#page-53-3).

Плюсы данной архитектуры:

сцены проекта загружаются практически мгновенно;

жесткая структурированность;

достаточно легкая отладка по ветвям триад.

Минусы данной архитектуры:

 сложность при возникновении необходимости обработать событие в дереве триады;

объемная совокупность программного кода;

сложности при связывании ветвей между собой.

### <span id="page-9-0"></span>**1.2.3 MonoBehaviour**

Архитектура разработки игры на Unity с использованием MonoBehavior представляет собой объектно-ориентированный подход, в котором зачастую каждый элемент игры представлен в виде компонентов, наследующихся от базового класса MonoBehavior.

MonoBehavior — это базовый класс, который предоставляет основные методы и свойства для управления жизненным циклом компонентов, таких как Start(), Update(), FixedUpdate() и другие.

Архитектура игры на Unity состоит из нескольких основных элементов:

 сцены (scenes): контейнеры, которые содержат набор объектов, созданных в Unity. Каждая сцена представляет собой уровень или экран игры.

 игровые объекты (game objects): строительные блоки игры, представляющие собой контейнеры для компонентов. Каждый игровой объект может содержать несколько компонентов, которые управляют его поведением.

 компоненты (сomponents): представляют собой модули функциональности, которые могут быть прикреплены к игровым объектам. Они расширяют возможности игровых объектов, добавляя различные поведения,

свойства и функциональность. Компоненты могут взаимодействовать друг с другом и с другими системами в Unity для управления игровым процессом. Например, компоненты могут управлять физикой, анимацией, визуальными эффектами и т.д.;

 скрипты (scripts): представляют собой программный код, который определяет поведение и функциональность компонентов или игровых объектов. Скрипты могут содержать игровую логику, обработку пользовательского ввода, взаимодействие с другими объектами, алгоритмы и многое другое. В Unity, скрипты обычно написаны на языке программирования C#, хотя также поддерживаются и другие языки, такие как JavaScript (устаревший) и Boo. Скрипты в Unity обычно связываются с компонентами, путем прикрепления скрипта, который наследуется от MonoBehaviour, к игровому объекту в качестве компонента. В результате, скрипт становится частью компонента и приобретает возможность взаимодействовать с другими компонентами и системами Unity;

 ресурсы (resources): файлы, используемые в игре, такие как модели, текстуры, звуки и т.д. Они могут быть загружены в игру и использованы в компонентах и скриптах.

Архитектура игры на Unity с использованием MonoBehavior позволяет разработчикам создавать гибкие и масштабируемые игры с помощью компонентного подхода. Каждый компонент может быть использован в различных игровых объектах и сценах, что упрощает процесс разработки и повторного использования кода.

#### <span id="page-10-0"></span>**1.3 Клиент-серверное взаимодействие**

Для обеспечения в игре клиент-серверного взаимодействия необходимо решить, за счет чего клиент и сервер будут обмениваться данными. Рассмотрим, какие решения возможно интегрировать в Unity.

#### <span id="page-11-0"></span>**1.3.1 Mirror**

Mirror позволяет встроить в игру систему multiplayer. Сервер для работы онлайн-сессий может быть развернут локально. В данном случае один из игроков является одновременно сервером и клиентом, иначе говоря хостом. Все сетевые данные передаются через хост.

В случае с выделенным сервером на отдельное независимое оборудование разворачивается сервер, к которому подключаются игроки. В данном случае все сетевые данные между игроками передаются через него. Игровая логика также обрабатывается на данном сервере.

При локальном сервере возникает проблема в подключении игроков вне данной сети, хоть и существуют программы, эмулирующие локальную сеть между ними, но никакие рядовые пользователи не захотят заниматься этим. Выделенный сервер является идеальным решением, но для стабильной работы сервера понадобятся привлекать дополнительные денежные средства.

Бесплатный и удобный вариант размещения сервера — Mirror в связке с игровой платформой Steam. В данном случае игрок-хост создает онлайнсессию, а остальные игроки подключаются к нему через лобби. Стоит отметить, что игра не публикуется на игровой платформе как продукт, а добавляется как сторонняя игра и отображается в библиотеке игр только у тех пользователей, которые сделают это вручную.

Достоинства Mirror:

бесплатно;

 неограниченное количество игроков для подключения, все зависит от мощности сервера;

хорошая синхронизация между клиентами.

#### <span id="page-11-1"></span>**1.3.2 Firebase**

Firebase — это сервис, разработанный компанией Google, хранящий данные в режиме реального времени. Благодаря данному решению можно

встраивать в игру системы, способные обновлять свои данные на всех устройствах, которые пользуются этой системой.

С помощью Firebase не стоит разрабатывать масштабные игры в жанре «шутер» или «ММО». Если же необходимо интегрировать в свою игру, например авторизацию, чат или таблицу лидеров, то Firebase может оказаться хорошим решением.

В Firebase есть как бесплатная версия, так и платная, со всеми расценками можно ознакомиться на официальном сайте [\[4\]](#page-53-4).

### <span id="page-12-0"></span>**1.3.3 LootLocker**

LootLocker — это кроссплатформенный сервис, с помощью которого возможно интегрировать различные игровые системы, требующие взаимодействие с сервером. Сервис бесплатный до тех пор, пока в игре не будет десять тысяч активных пользователей в месяц [\[5\]](#page-53-5).

LootLocker хранит все данные игроков вместе в одном месте. Для разработчика есть доступ к их профилю и списку друзей на всех платформах.

Благодаря данному сервису реализуются такие сетевые взаимодействия как:

регистрация и авторизация игроков;

система наград;

системы прогресса и опыта;

таблица лидеров;

система монетизации и прочее.

#### <span id="page-12-1"></span>**1.4 Задание на проектирование и разработку**

#### <span id="page-12-2"></span>**1.4.1 Назначение разработки**

Выпускная квалификационная работа «Разработка игры на Unity «Lost Soul»:

 является комплексным проектом, охватывающим различные аспекты разработки программного обеспечения;

подразумевает организацию клиент-серверного взаимодействия;

является продуктом в сфере компьютерных развлечений.

### <span id="page-13-0"></span>**1.4.2 Концепт разрабатываемой игры**

Жанр игры — платформер, вид игры — 2D, целевая платформа — Windows и Android.

Игровой персонаж, которым пользователь управляет, обладает «энергией тьмы», с помощью которой способен поглощать элементы стихий, тем самым побеждать врагов. Эскиз игрового персонажа [\(Рисунок 2\)](#page-13-1).

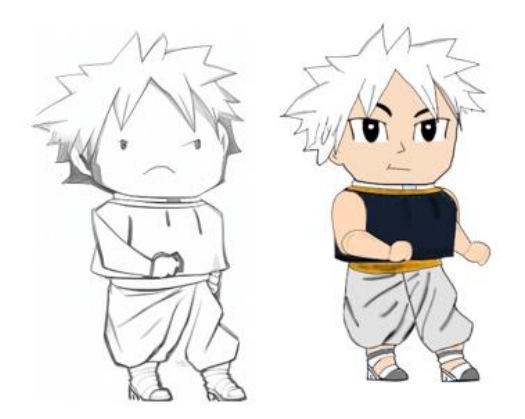

Рисунок 2 — Эскиз игрового персонажа

<span id="page-13-1"></span>Игровой уровень — это одна из стихий: дендро, ветер, вода, земля. На локации находятся враги, побеждая которых главный герой накапливает энергию элемента, которую возможно потратить на замораживающую атаку.

Планируется 4 игровых уровня с различным графическим оформлением в соответствии со стихией уровня. Также, на трех локациях будет доступна своя уникальная механика: крюк-кошка, потребление воздуха, ограниченная видимость.

Цель уровня — используя механики, доступные для конкретного уровня дойти до портала. В конце уровня игроку начисляется опыт и очки, отображаемые в таблице лидеров, которые складываются из затраченного времени и подобранных монет на уровне.

### <span id="page-14-0"></span>**1.4.3 Требования к функциональным характеристикам**

Игра предусматривает как наличие клиента, так и взаимодействие с сервером. В процессе работы приложения пользователь является участником игрового процесса — оказывает непосредственное влияние как на него, так и на данные на сервере.

На стороне клиента должен присутствовать такой функционал как:

- интерфейс регистрации и авторизации;
- интерфейс главного меню;
- музыкальное сопровождение;
- настройка звука;
- игровые сцены;
- интерфейсы пользователя для игровых сцен;
- взаимодействие с игровыми объектами;
- боевая система;
- специальные механики.

На стороне сервера должен присутствовать такой функционал как:

- система регистрации и авторизации пользователей;
- система подтверждения почты;
- система установки и замены игрового имени;
- система игрового опыта и наград, отображаемых в главном меню;

 система таблицы лидеров, основанная на игровым опыте, который выдается по завершению игрового уровня.

#### <span id="page-14-1"></span>**1.5 Выводы по первой главе**

После изучения основных сведений о игровом движке, основных архитектурных решений и сервисов в области клиент-серверного

взаимодействия, резюмируем, что у каждого подхода есть свои достоинства и недостатки. Выбор архитектуры зависит от размеров проекта и команды разработчиков. Если проект масштабный, с большим количеством объектов и сложной логикой, то ECS может быть более подходящим выбором. Это позволит более эффективно управлять ресурсами и обеспечить высокую производительность. Если же проект небольшой и команда разработчиков небольшая, то использование классических подходов на MonoBehaviour может быть проще и удобнее. Исходя из выше сказанного было принято решение, что проектирование и дальнейшая реализация будут выполнены, исходя из классического подхода к архитектуре на MonoBehaviour. После анализа существующих решений было решено использовать сервис LootLocker, так как данный сервис позволит реализовать игровые механики, описанные в задании на проектирование и разработку эффективней, чем аналоги в области клиент-серверного взаимодействия. Составлено задание на проектирование и разработку.

## <span id="page-16-0"></span>**2 Проектирование игры**

## <span id="page-16-1"></span>**2.1 Проектирование игровых сцен и игровые механики**

## <span id="page-16-2"></span>**2.1.1 Стартовая сцена**

При запуске игры пользователя встречает сцена, которой управляет один класс StartPageManager, он представляет собой логику управления объектами, обработку пользовательского ввода и взаимодействие с сервером для аутентификации, создания игрока, установки имени и получения данных игрока.

Класс StartPageManager [\(Рисунок 3\)](#page-16-3).

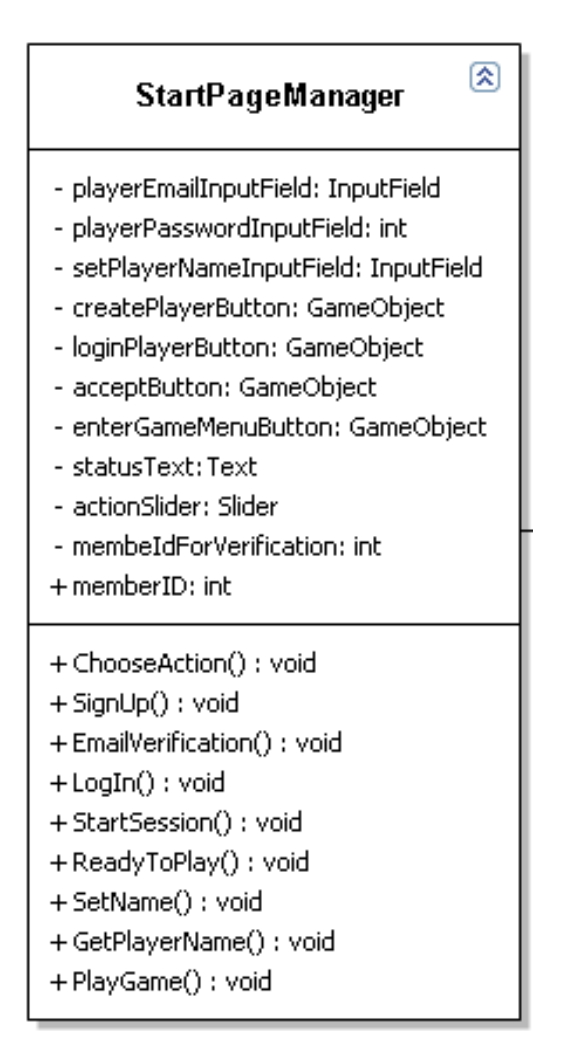

Рисунок 3 — Класс StartPageManager

<span id="page-16-3"></span>Описание методов класса приведены в приложении А.

Диаграмма последовательности авторизации [\(Рисунок 4\)](#page-17-0).

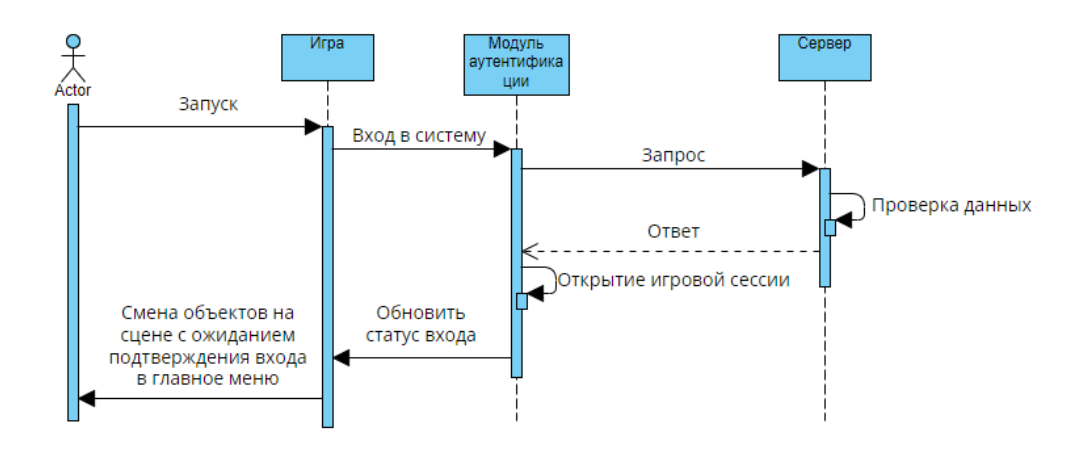

Рисунок 4 — Диаграмма последовательности авторизации

<span id="page-17-0"></span>После ввода данных в поля «Email» и «Password» игра отправляет запрос на сервер об авторизации игрока, если от сервера приходит положительный ответ, то открывается игровая сессия и на интерфейсе авторизированного пользователя появляется кнопка с подтверждением входа в главное меню игры.

Диаграмма последовательности регистрации [\(Рисунок 5\)](#page-17-1).

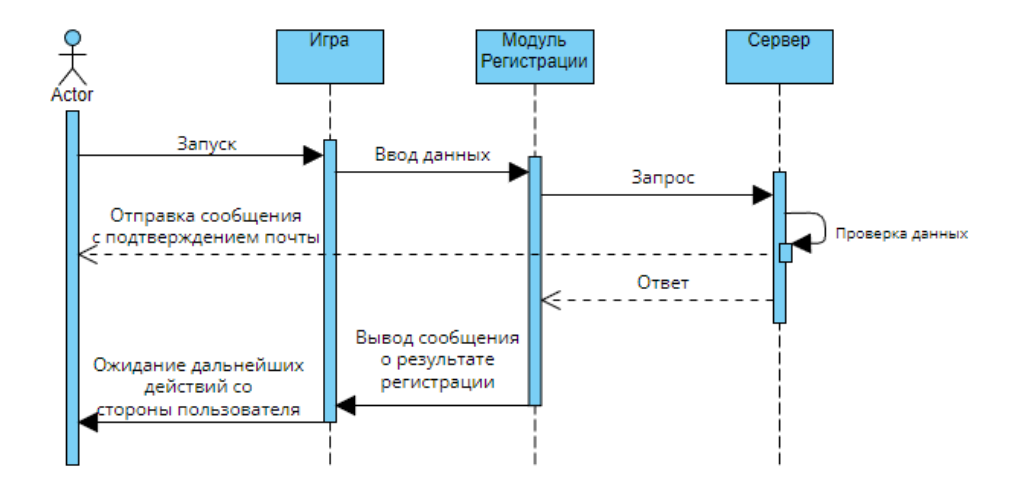

Рисунок 5 — Диаграмма последовательности регистрации

<span id="page-17-1"></span>После ввода данных в поля «Email» и «Password» игра отправляет запрос на сервер об регистрации игрока, если от сервера приходит положительный ответ, то выводится сообщение об успешной регистрации и на почту игрока приходи сообщение о подтверждении регистрации, затем игра ожидает дальнейших действий со стороны пользователя.

### <span id="page-18-0"></span>**2.1.2 Сцена главного меню**

После успешной авторизации и запуска игровой сессии пользователь может взаимодействовать с сервисом LootLocker, пока не покинет игру. В главном меню для пользователя доступен следующий функционал:

- игровое имя;

- система опыта за прохождение уровней;
- таблица лидеров по наилучшему результату на уровне;

список наград;

выбор игрового уровня.

Класс MenuManager [\(Рисунок 6\)](#page-18-1).

| MenuManager                                                     | 図 |
|-----------------------------------------------------------------|---|
| - getNameButton: GameObject                                     |   |
| - level2: GameObject                                            |   |
| - level3: GameObject                                            |   |
| - level4: GameObject                                            |   |
| - nolevel2; GameObiect                                          |   |
| - nolevel3; GameObiect                                          |   |
| - nolevel4: GameObiect                                          |   |
| - levelSlider: Slider                                           |   |
| - levelLeaderBoard: Slider                                      |   |
| - currentLevelText: Text                                        |   |
| - nextLevelText:Text                                            |   |
| - currentXpText: Text                                           |   |
| - playerName: Text                                              |   |
| - entires: Text[]                                               |   |
| - inventoryList: Transform                                      |   |
| - itemPrefab: GameObject                                        |   |
| - maxCount: int                                                 |   |
| - currentLeaderboardKey: string                                 |   |
| + Start() ; void                                                |   |
| - CheckLevel() : void                                           |   |
| + GetPlayerName() : void                                        |   |
| - LevelAccess() : void                                          |   |
| - SetLevelVisibility(active: bool, level: int) : void           |   |
| - DelayedNoLevelVisibility(level: int) : IEnumerator            |   |
| - SetNoLevelVisibility(level: int) : void                       |   |
| + ShowLeaderBoards() : void                                     |   |
| - GetLeaderboard(leaderboardKey; string) ; void                 |   |
| + PlayerInvetory() : void                                       |   |
| - LoadTexture(ImageURL; string, iconImage; inage) ; IEnumerator |   |
| +Level() : void                                                 |   |
| +Level2() : void                                                |   |
| +Level3() : void                                                |   |
| +Level4() : void                                                |   |

Рисунок 6 — Класс MenuManager

<span id="page-18-1"></span>Описание методов класса приведены в приложении А.

## <span id="page-19-0"></span>**2.1.3 Общие механики персонажа для игровых сцен**

На диаграмме состояний [\(Рисунок 7\)](#page-19-1) для игрового персонажа существуют следующие возможные состояния:

бездействие;

бег;

- прыжок;
- атака;
- атака специальная.

Если же состояние «Смерть (Интерфейс GameOverMeu)» становится активным и означает, что игрок не справился с прохождением игрового уровня.

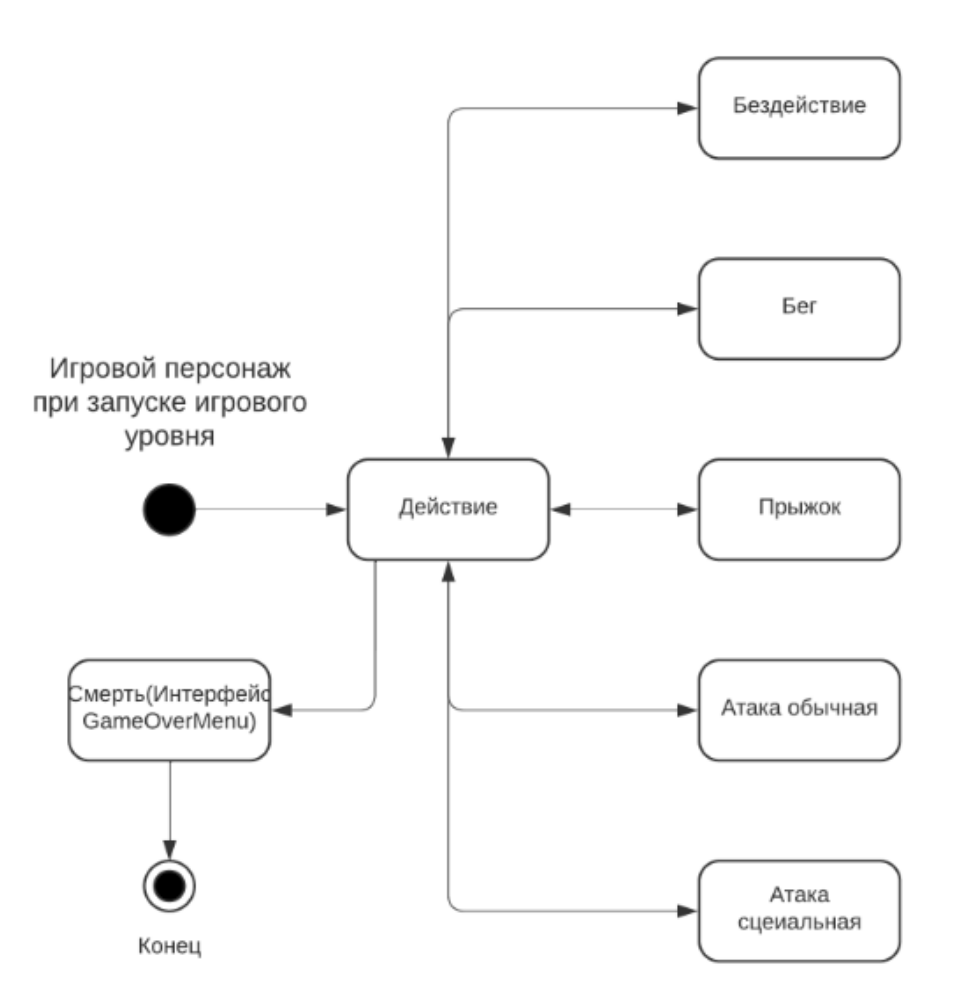

Рисунок 7 — Диаграмма состояний игрового персонажа

<span id="page-19-1"></span>Класс PlayerController отвечает за управление игровым персонажем. Класс Health отвечает за здоровье игрового персонажа.

Класс Health взаимодействует с классом HealthBar, обеспечивая работу событий.

Класс HealthBar обновляет изображение шкалы здоровья на экране в соответствии с изменением здоровья объекта, к которому прикреплен компонент Health.

Класс AttackSystem отвечает за боевую систему игрового персонажа (обычный и замораживающий выстрел).

Класс BulletSystem является абстрактным и наследуется от MonoBehaviour. Он содержит параметры и логику для атаки.

Экземпляр обычной пули содержит класс SimpleBullet и представляет снаряд, который наносит обычный урон.

Экземпляр замораживающей пули содержит класс FreezBullet и наследуется от представляет снаряд, который наносит замораживающий урон.

Класс TimerController необходим для того, чтобы подсчитать, сколько времени игрок потратил на прохождение уровня.

Диаграмма классов общих механик игрового персонажа [\(Рисунок 8\)](#page-21-1).

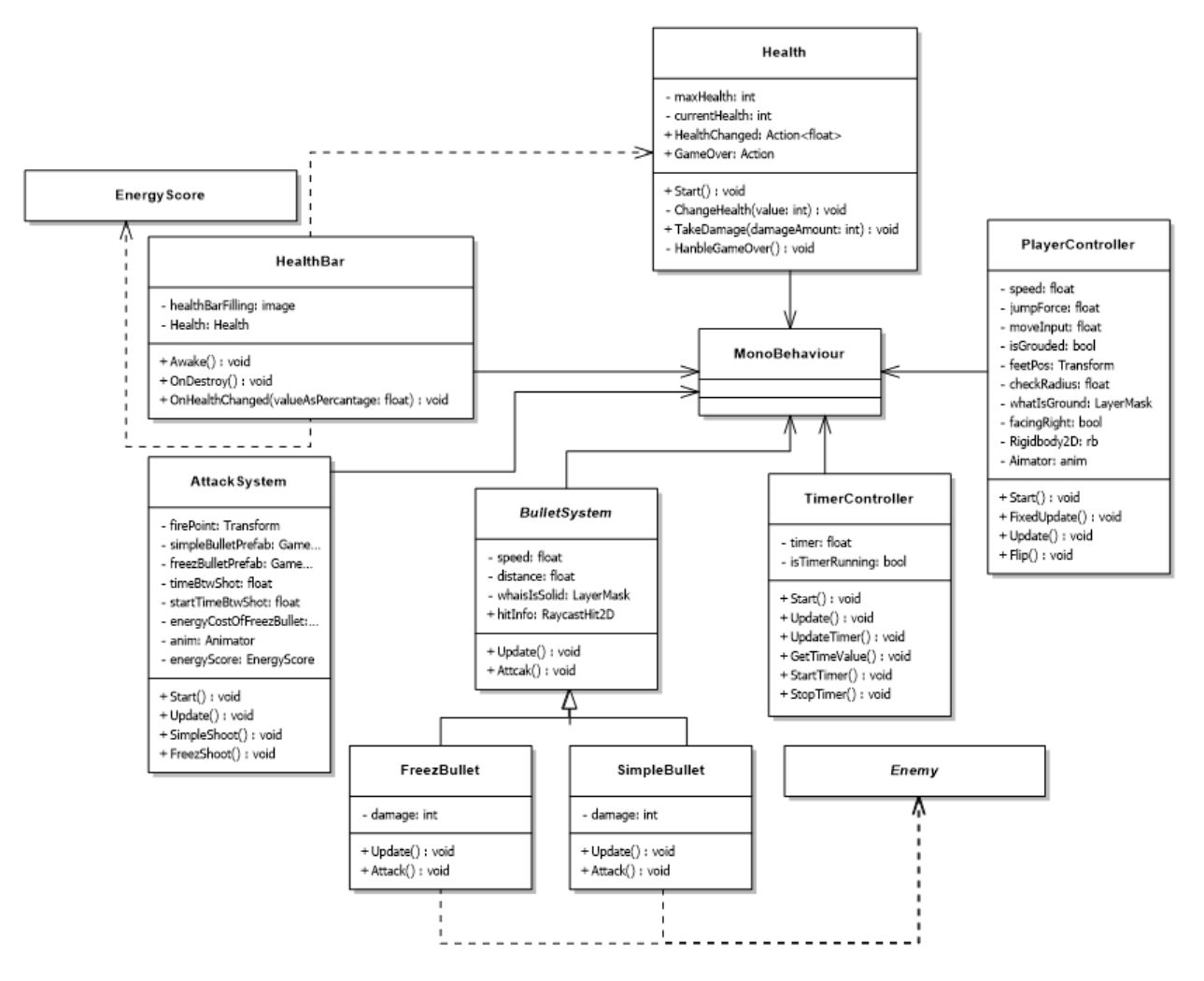

<span id="page-21-1"></span>Рисунок 8 — Диаграмма классов общих механик игрового персонажа

Описание методов классов общих механик персонажа для игровых сцен приведены в приложении А.

### <span id="page-21-0"></span>**2.1.4 Ресурсы**

В игре существует три типа ресурсов, которые игрок может собрать. Это энергия, монеты и сферы воздуха. Данные ресурсы могут находиться как на игровом поле, путем размещения префабов этих ресурсов, так и «выпадать» при уничтожении противников — за это отвечает класс SpawnAttributes.

В классе Collector находится список объектов, реализующих интерфейс IResourceCollector.

В классе ItemCollector регистрирует себя в Collector, а также находит и получает ссылки на объекты AirField, CoinScore и EnergyScore.

Интерфейс IResourceCollector содержит в себе типы ресурсов и служит для сбора ресурса. Реализуется классами, которые выполняют сбор ресурсов.

В классе EnergyScore реализовано хранилище энергии.

В классе CoinScore реализован счетчик очков с монетами.

Диаграмма классов ресурсов [\(Рисунок 9\)](#page-22-1).

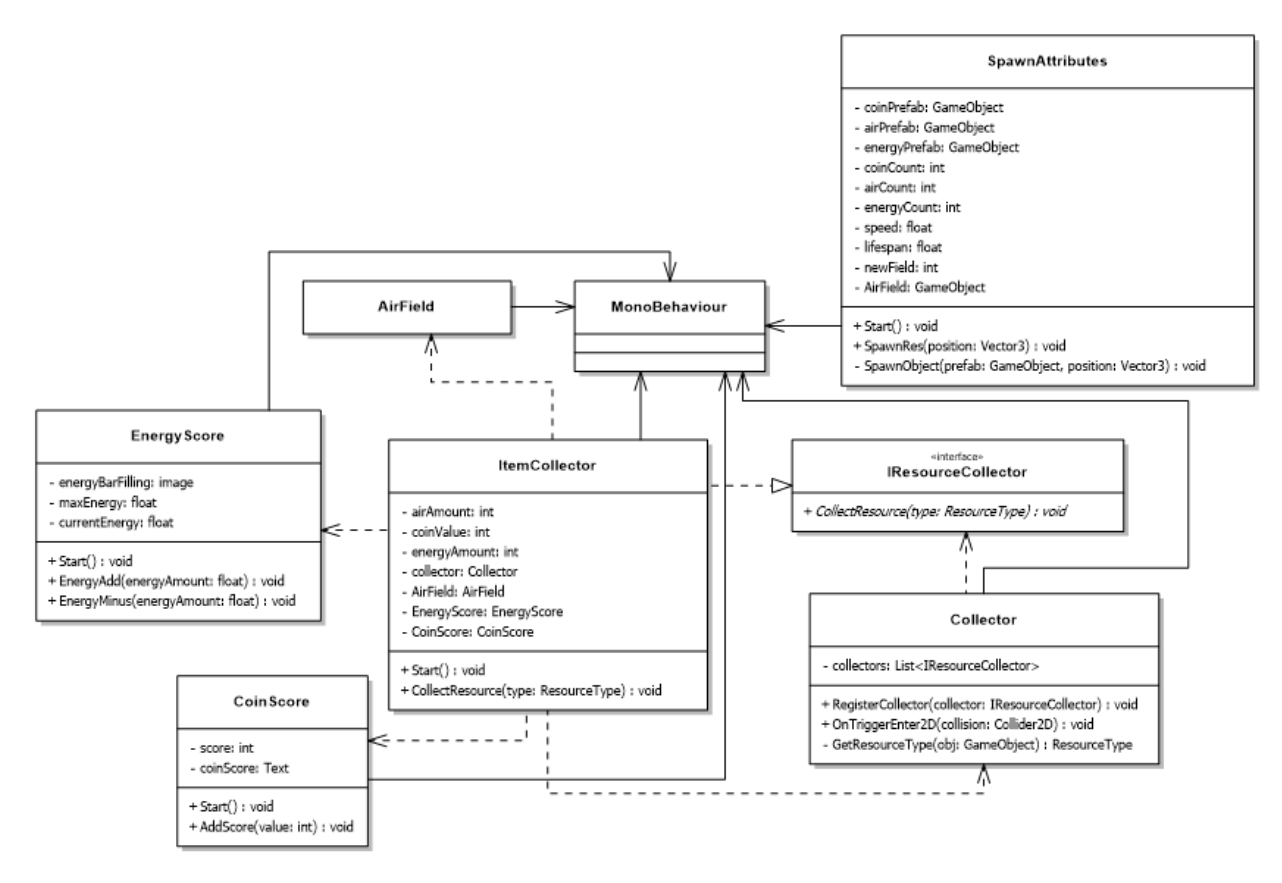

Рисунок 9 — Диаграмма классов ресурсов

<span id="page-22-1"></span>Описание методов классов для ресурсов приведены в приложении А.

#### <span id="page-22-0"></span>**2.1.5 Логика поведения для противников**

На диаграмме состояний [\(Рисунок 10\)](#page-23-0) представлено поведение противников. Патрулирование территории становится активным сразу при появлении объекта на активном кадре локации, в случае обнаружения игрока переключается в «Преследование игрока», в случае доступа к атаке становится активным «Атака». Состояние «Заморожен» означает, что противник обездвижен.

В состояние «Смерть (Уничтожение объекта)» переключается в случае уровня здоровья противника меньшим или равно нулю.

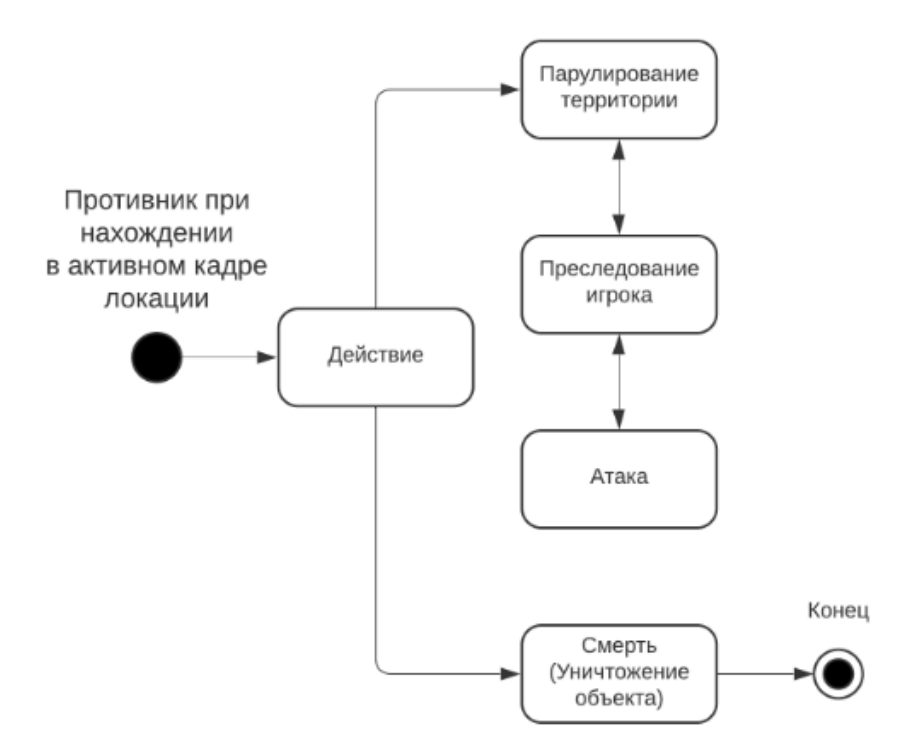

Рисунок 10 — Диаграмма состояний «Enemy»

<span id="page-23-0"></span>Логика поведения для различных типов противников содержится в абстрактном классе Enemy. Так как класс Enemy является абстрактным, поэтому он не может быть использован напрямую в игре. Вместо этого его наследники должны реализовать метод EnemyAttack() согласно своей уникальной логике атаки.

Классы Slime и Skeleton соответствуют типам противников и реализуют класс Enemy в соответствии со своей уникальной атакой.

За здоровье противника отвечает класс EnemyHealth.

Диаграмма классов противников [\(Рисунок 11\)](#page-24-1).

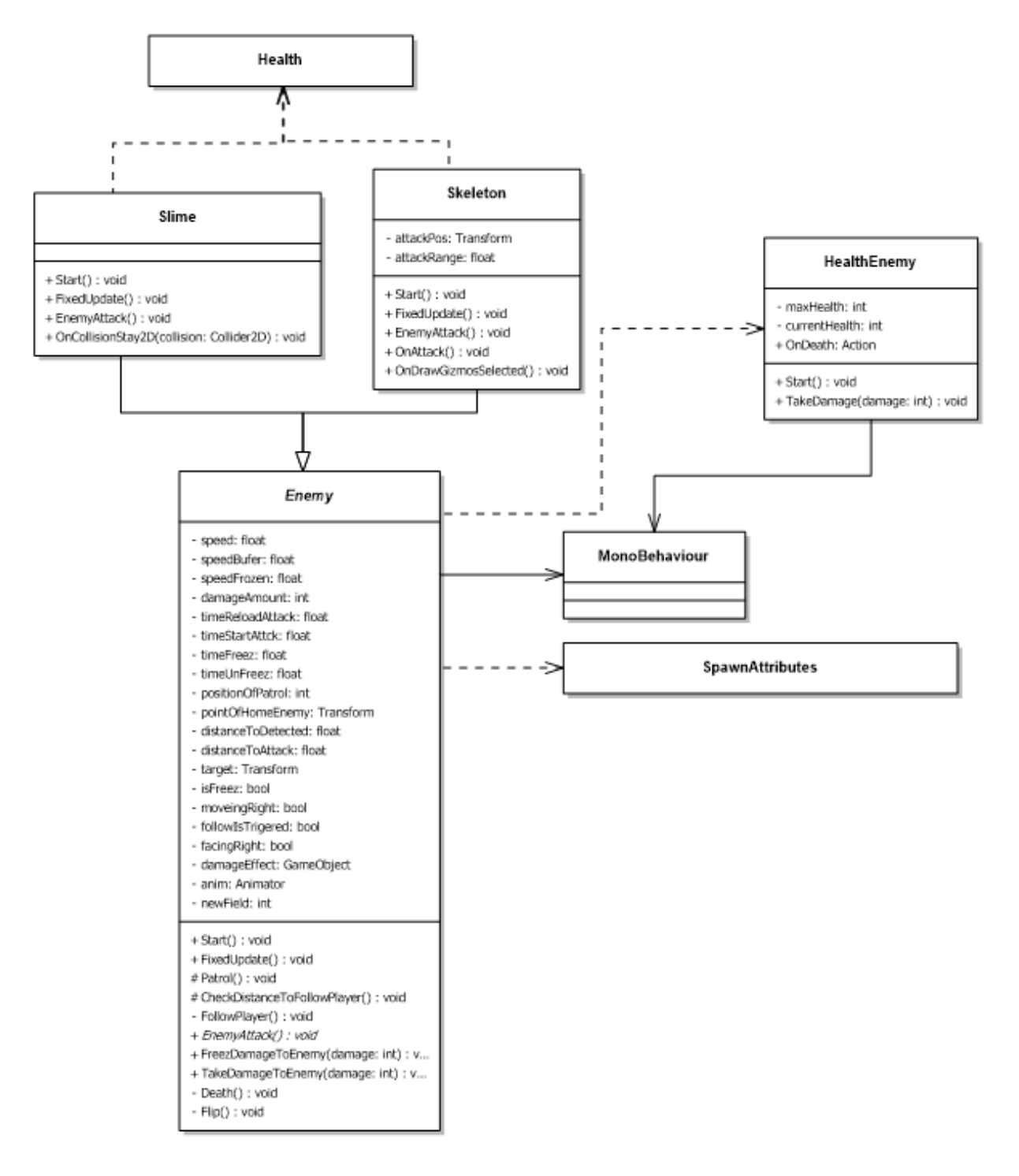

Рисунок 11 — Диаграмма классов противников

<span id="page-24-1"></span>Описание методов классов для противников приведены в приложении А.

## <span id="page-24-0"></span>**2.1.6 Служебные классы**

Служебные классы представляют собой классы, которые управляют такими событиями, как открытие и закрытие интерфейса меню паузы,

интерфейса при смерти игрока и интерфейса конца уровня, а также событиями смены активных участков игровой сцены.

Класс PauseMenu отвечает за управление интерфейса паузы.

Класс GameOverMenu отвечает за управление при смерти игрока.

Класс EndLevel отвечает за завершение уровня игры и взаимодействует с таблицей лидеров и начисляет опыт.

Класс FrameSwitch позволяет контролировать активацию и деактивацию участков игровой сцены.

Диаграмма классов служебных классов [\(Рисунок 12\)](#page-25-0).

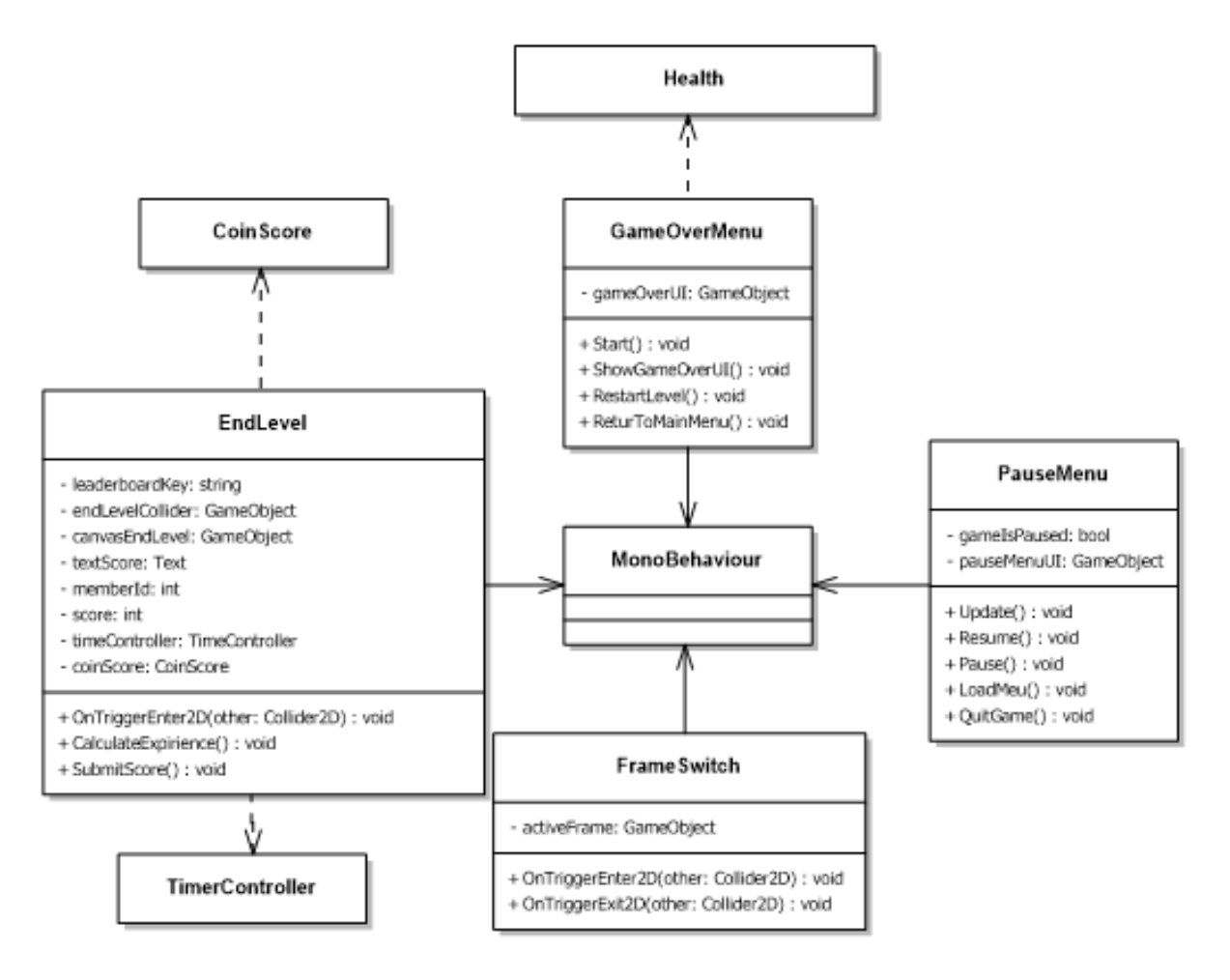

Рисунок 12 — Диаграмма классов служебных классов.

<span id="page-25-0"></span>Описание методов служебных классов приведены в приложении А.

#### <span id="page-26-0"></span>**2.1.7 Специальные механики для игровых уровней**

При разработке концепта игры было решено использовать специальные механики для игровых уровней, что позволит разнообразить процесс игры.

Для подводного уровня будет реализована механика потребления воздуха. За это отвечает класс AirField [\(Рисунок 13\)](#page-26-1).

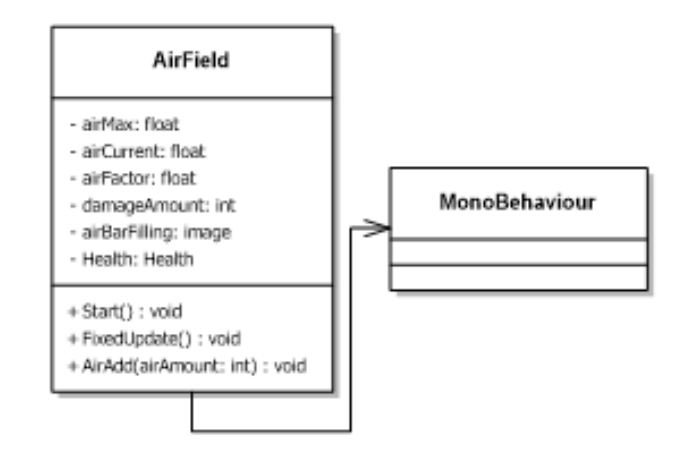

Рисунок 13 — Класс AirField

<span id="page-26-1"></span>Описание методов класса приведены в приложении А.

Для уровня в горах будет реализована механика крюк-кошка. Класс GrabHook отвечает за создание и управление крюка, используемым для захвата объектов.

Класс HookRayCast возвращается информацию о столкновении в виде RaycastHit2D, включая информацию о столкнувшемся объекте и точке столкновения.

Класс HookRender отвечает за отображение линии крюка.

Диаграмма классов механики крюк-кошка [\(Рисунок 14\)](#page-27-1).

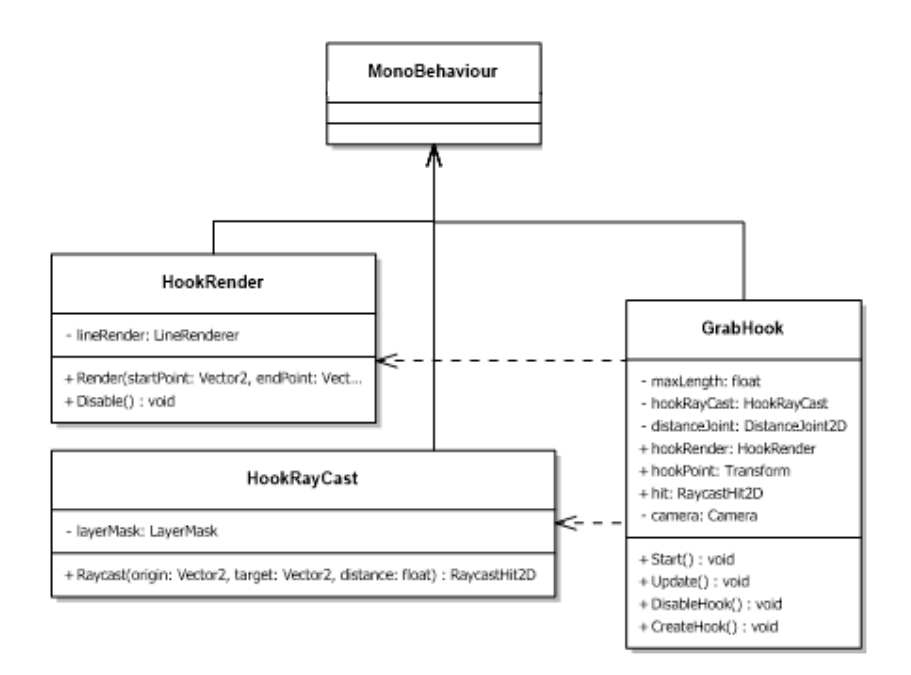

Рисунок 14 — Диаграмма классов механики крюк-кошка

<span id="page-27-1"></span>Описание методов классов для механики крюк-кошка приведены в приложении А.

Для подземного уровня будет реализована механика свет, для данной механики нет необходимости писать код. Объект «Свет» будет дочерним для объекта «Player». Исходя из этого, при движении персонажа свет будет следовать за игроком. Реализуется за счет дополнительного пакета Universal Render Pipeline.

#### <span id="page-27-0"></span>**2.2 Запросы на сервер**

В код интегрированы такие запросы на сервер как:

LootLockerSDKManager.WhiteLabelSignUp отвечает за регистрацию;

 LootLockerSDKManager.WhiteLabelRequestVerification отвечает за отправку сообщения с подтверждением почты;

LootLockerSDKManager.WhiteLabelLogin отвечает за авторизацию;

 LootLockerSDKManager.StartWhiteLabelSession отвечает за открытие игровой сессии;

LootLockerSDKManager.SetPlayerName установка игрового имени;

LootLockerSDKManager.GetPlayerName получение игрового имени;

 LootLockerSDKManager.GetPlayerInfo получает информацию об опыте и уровне;

LootLockerSDKManager.GetScoreList получает таблицу лидеров;

 LootLockerSDKManager.GetInventory получает список вещей в инвентаре;

 LootLockerSDKManager.SubmitScore начисляет опыт игроку в таблицу лидеров текущего уровня;

- LootLockerSDKManager.SubmitXp начисляет опыт игроку в систему опыта.

### <span id="page-28-0"></span>**2.3 Итоговая диаграмма классов**

Итоговая диаграмма классов [\(Рисунок 15\)](#page-29-0).

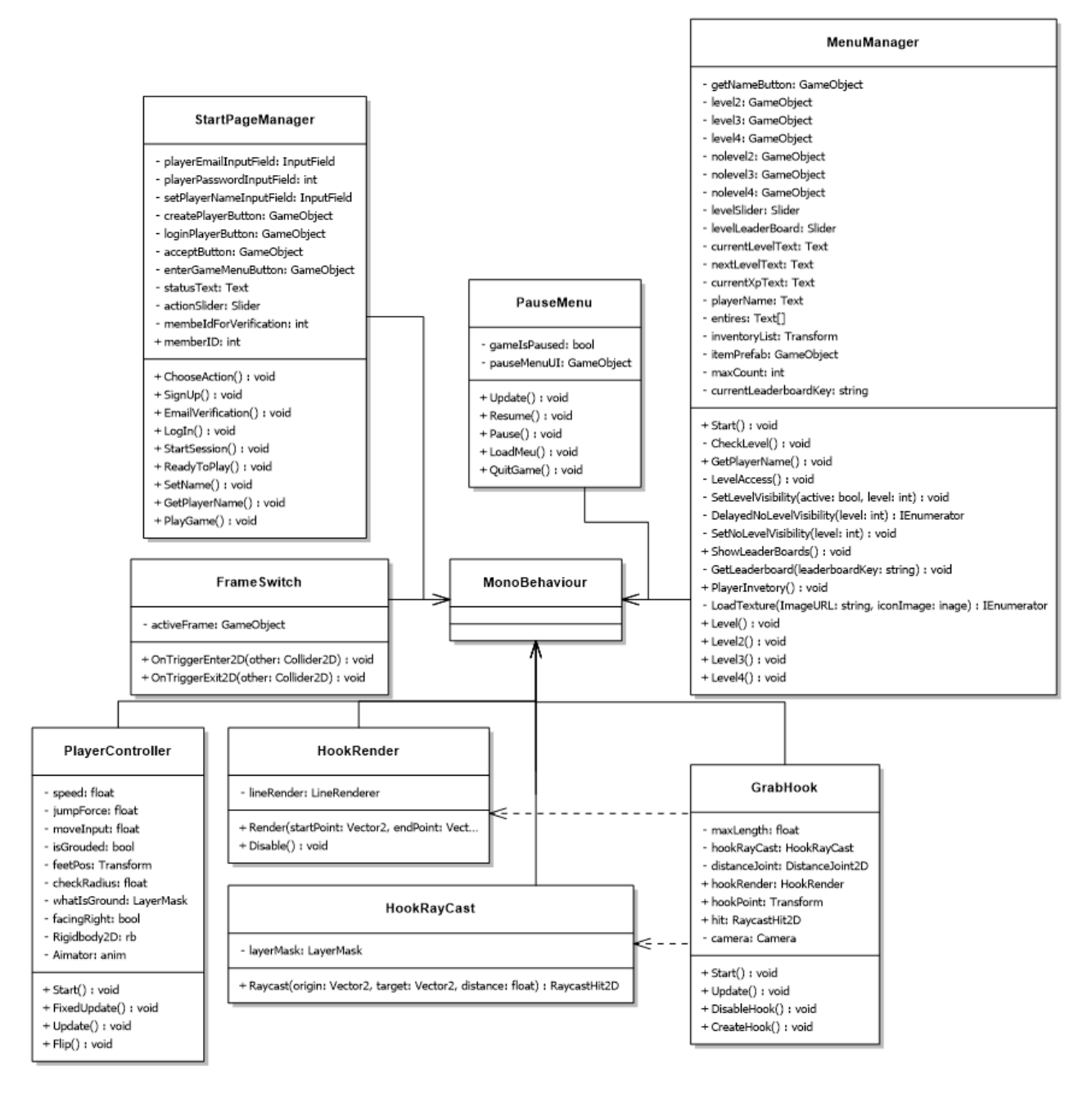

<span id="page-29-0"></span>Рисунок 15 — Итоговая диаграмма классов, лист 1

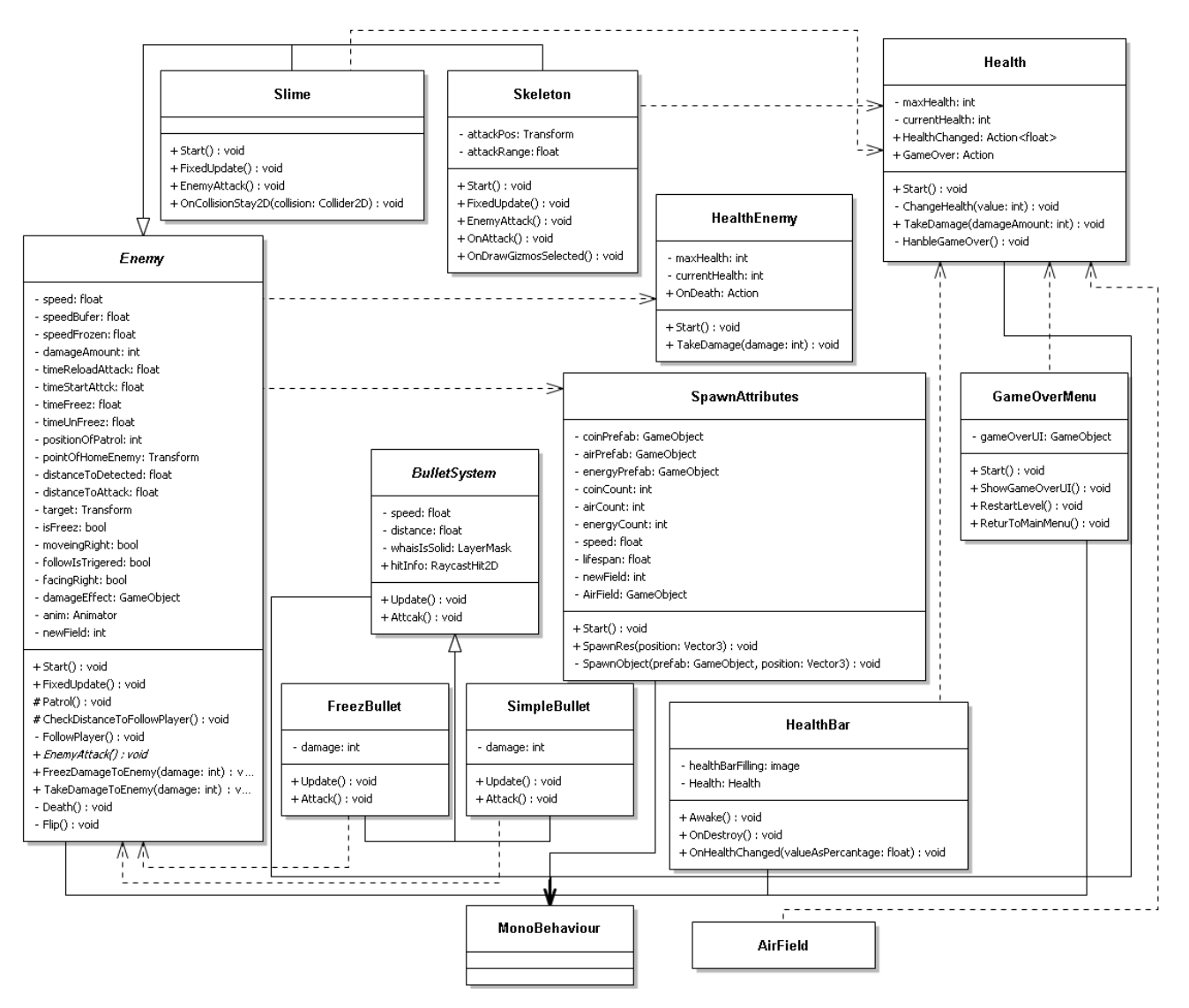

Рисунок 15, лист 2

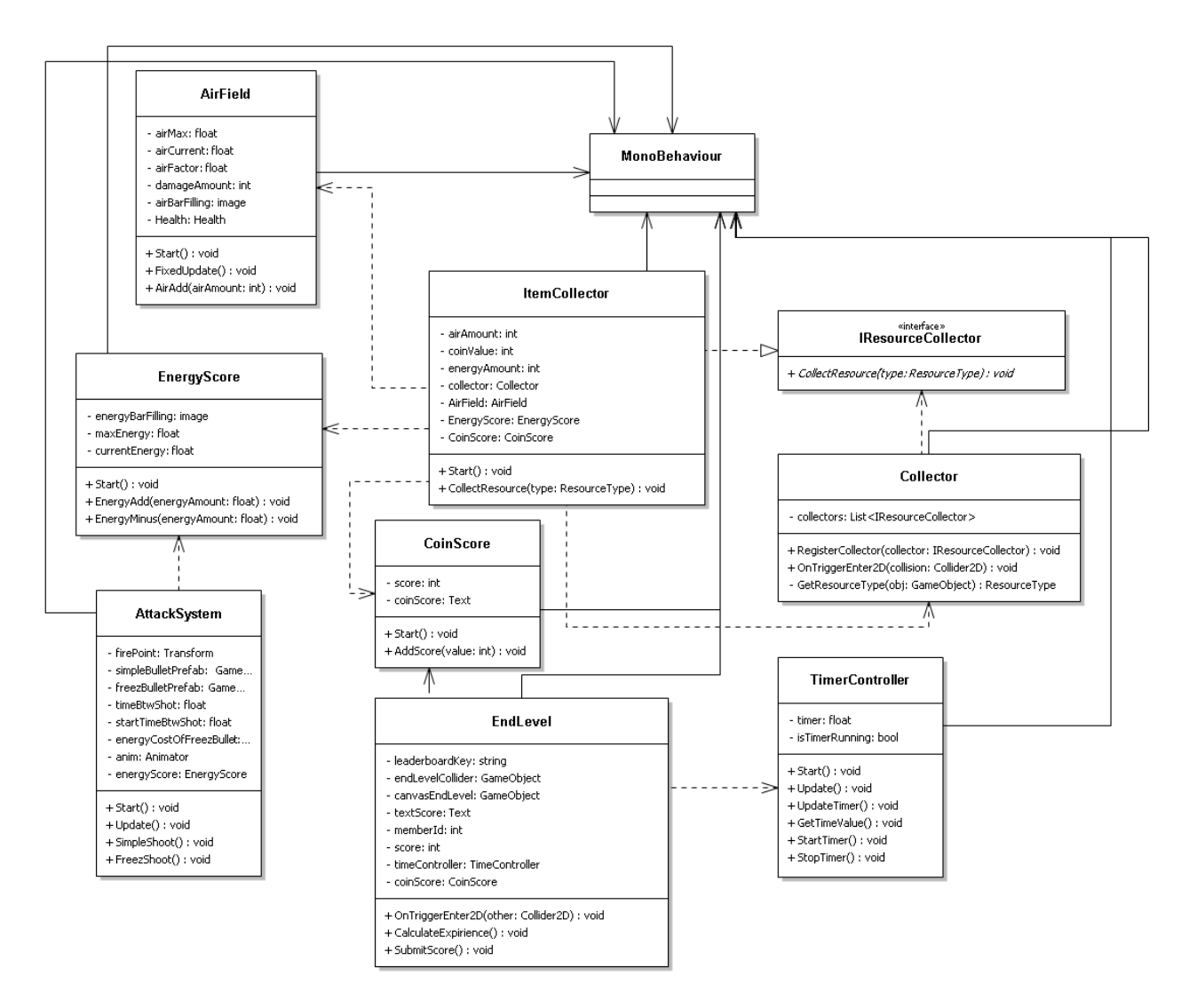

Рисунок 15, лист 3

#### <span id="page-31-0"></span>**2.4 Выводы по второй главе**

В ходе выполнения второй главы выпускной квалификационной работы были выполнены такие задачи как:

 проектирование игры: были спроектированы классы и методы, созданы диаграммы последовательности для авторизации и регистрации, диаграммы состояний для игрового персонажа и противников, итоговая диаграмма классов;

отрисовка дизайна: были отрисованы все необходимые объекты.

## <span id="page-32-0"></span>**3 Реализация игры**

### <span id="page-32-1"></span>**3.1 Общие моменты реализации**

#### <span id="page-32-2"></span>**3.1.1 Назначение скриптов и компонентов к объектам**

Для того чтобы объект исполнял какую-либо логику, необходимо во вкладке Inspector назначить тот или иной компонент. Пример назначения компонентов [\(Рисунок 16\)](#page-32-3).

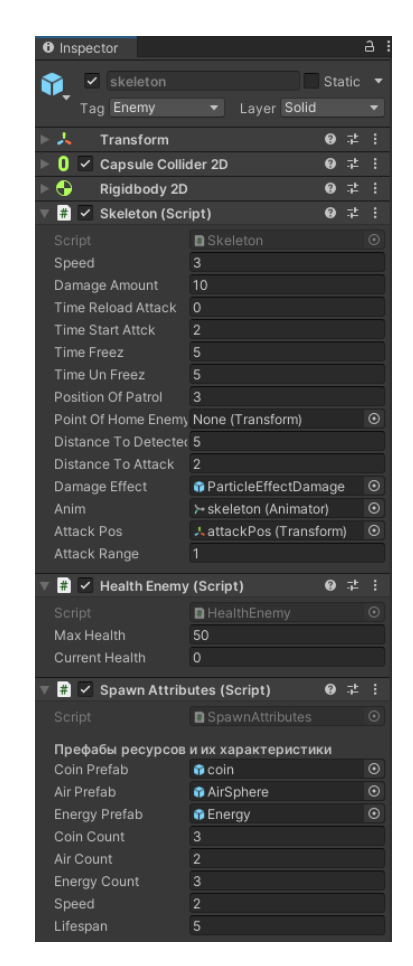

Рисунок 16 — Пример назначения компонентов

<span id="page-32-3"></span>Настройка переменных скриптов в Inspector осуществляется за счет модификатора доступа public или же [SerializeField] private.

Объектам возможно назначить компоненты, отвечающие за звук, видео, камеру, слои, физику, свет, события.

#### <span id="page-33-0"></span>**3.1.2 Основные настройки сцены**

Находясь на игровой сцене, пользователь переходит между локациями. Объекты прорисовываются только на активной локации.

Создается пустой объект на сцене, назовем его Frame, для которого назначается Polygon Collider2D для ограничения отображаемого пространства в игре, иначе говоря, это зона, за которую камера не сможет выйти.

В дальнейшем все объекты, отвечающие за игровое окружение, размещаются в объект Frame, это необходимо для того, чтобы при работе скрипта FrameSwitch объекты отключались и включались группами.

Само переключение считывается за счет дополнительных объектов с компонентом Box Collider2D.

Для того чтобы игровое пространство не было статичным был использован сторонний скрипт, обеспечивающий параллакс эффект [\[5\]](#page-53-6). Объекту Frame назначается компонент ParallaxBackgound. А всем дочерним объектам компонент ParallaxLayer, в котором устанавливается необходимое значение Parallax Factor, обеспечивающее разную скорость перемещения окружения при передвижении игрока по игровому пространству. За счет разной скорости передвижения объектов создается впечатление, что одни объекты находятся близко, другие далеко.

В объект Frame также необходимо поместить еще один пустой объект, который будет иметь компонент Polygon Collider2D для обозначения зоны, по которой игрок может передвигаться.

Пример настройки сцены с игровым пространством [\(Рисунок 17\)](#page-34-1).

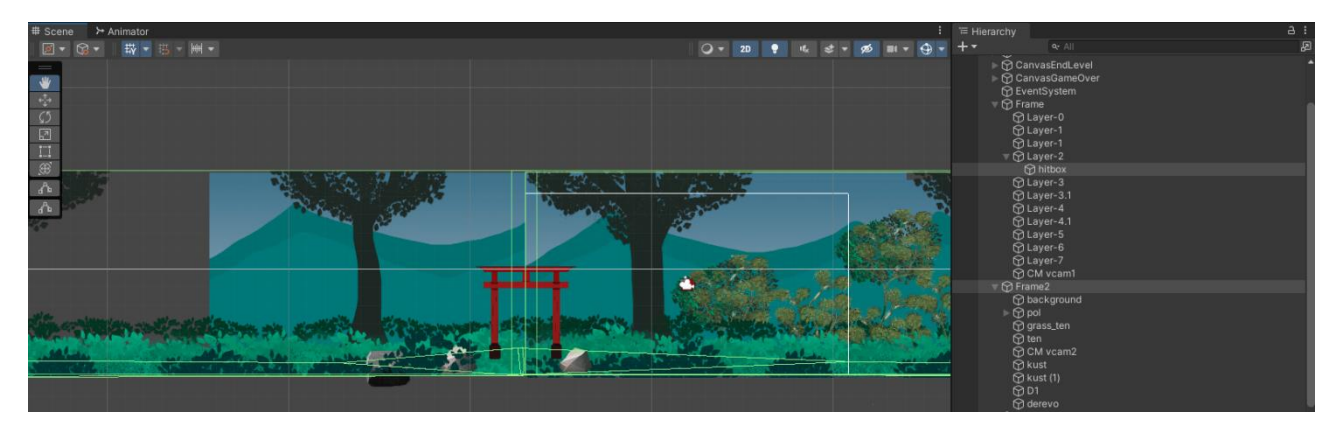

Рисунок 17 — Пример настройки сцены с игровым пространством

## <span id="page-34-1"></span><span id="page-34-0"></span>**3.1.3 Анимация объектов**

Для более реалистичного поведения объектов их необходимо анимировать. Выбираем необходимый нам объект, переходим в окно Animation, после нажатия кнопки «запись» двигаем слои объекта. На 0 кадре слои находятся в исходном положении, на 20 кадре происходит изменение, на 40 возвращается в исходное положение [\(Рисунок 18\)](#page-34-2).

|                                                  |                               | $\circ$     |  |    |  |
|--------------------------------------------------|-------------------------------|-------------|--|----|--|
| Run                                              | ❖<br>$\overline{\phantom{0}}$ | $\bullet$ 1 |  |    |  |
|                                                  |                               |             |  |    |  |
| Abone_1 : Rotation                               |                               |             |  | ۰  |  |
| ▶ 人 bone_2 : Position                            |                               |             |  |    |  |
| → ↓ bone_2 : Rotation                            |                               | ٠           |  |    |  |
| Abone_4 : Position                               |                               | -           |  |    |  |
| $\blacktriangleright$ <b>A</b> bone 4 : Rotation |                               |             |  |    |  |
| → ↓ bone_6 : Rotation                            |                               | ◠           |  |    |  |
| → A bone_7 : Rotation                            |                               | $\bullet$   |  |    |  |
| Abone_8: Rotation                                |                               | ٠           |  |    |  |
| → ↓ bone_9 : Rotation                            |                               | ٠           |  |    |  |
| $\rightarrow$ $\rightarrow$ bone_10 : Rotation   |                               |             |  |    |  |
| → ↓ bone_11 : Position                           |                               |             |  | ۰. |  |
| B & bone_11 : Rotation                           |                               |             |  |    |  |
| <b>Add Property</b>                              |                               |             |  |    |  |

Рисунок 18 — Запись анимации

<span id="page-34-2"></span>В Unity возможно анимировать объекты с помощью костной анимации. Пример костной анимации [\(Рисунок 19\)](#page-35-1).

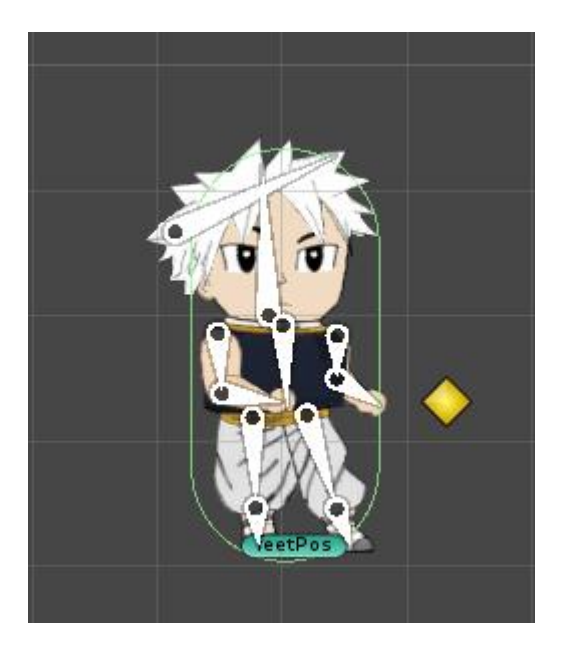

Рисунок 19 — Костная анимация

<span id="page-35-1"></span>После создания всех необходимых анимационных файлов необходимо простроить между ними связи для переключения. В дальнейшем на состояния анимации возможно обращаться в скриптах. Пример взаимодействия состояний анимации [\(Рисунок 20\)](#page-35-2).

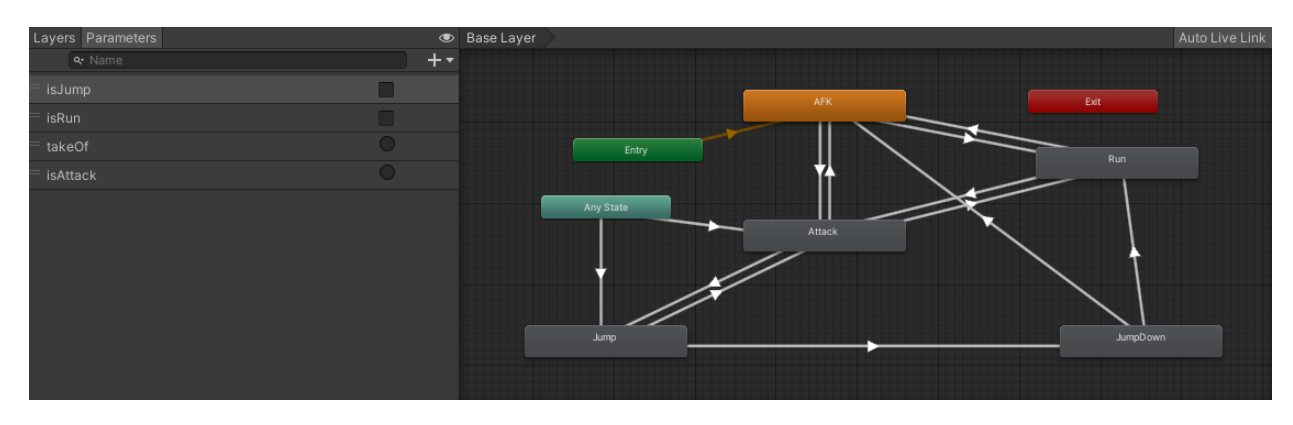

Рисунок 20 — Взаимодействие состояний анимации

## <span id="page-35-2"></span><span id="page-35-0"></span>**3.2 Реализация интерфейсов**

UI Canvas в Unity 2D является мощным инструментом для создания пользовательского интерфейса. Доступны следующие элементы: кнопка, текст, изображение, текстовое поле ввода, ползунок, выпадающий список и другие.

### <span id="page-36-0"></span>**3.2.1 Интерфейсы на игровых сценах**

Интерфейс игрового персонажа [\(Рисунок 21\)](#page-36-1) содержит:

- health основанный на элементах Image, показывающих уровень здоровья игрока;

- air основанный на элементах Image, показывающий запас воздуха игрока;

 energy основанный на элементах Image, показывающий запас энергии игрока;

- coin основанный на элементе Text, показывающий количество собранных монет.

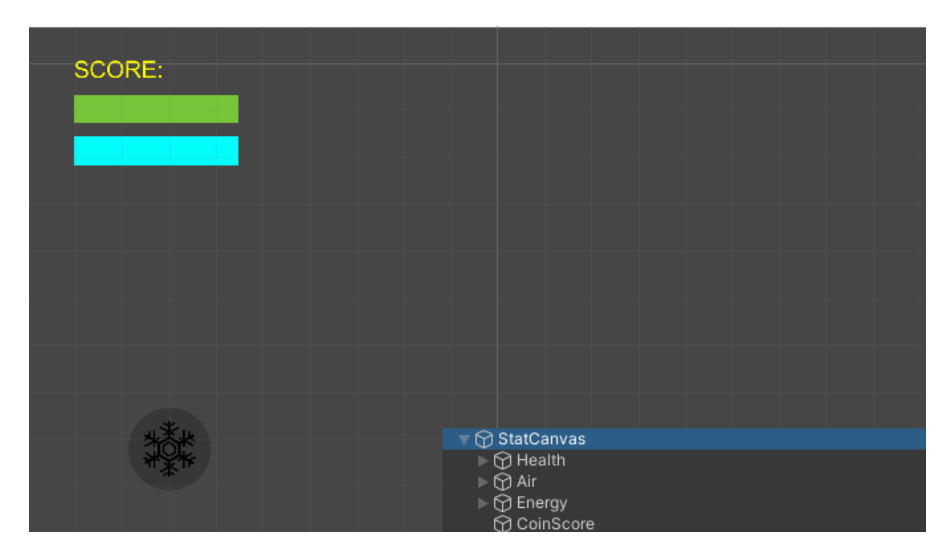

Рисунок 21 — Интерфейс игрового персонажа

<span id="page-36-1"></span>Интерфейс паузы [\(Рисунок 22\)](#page-37-0) содержит:

Panel заполняет интерфейс определенным цветом по всей площади;

 ResumeButton основанный на элементе Button, обеспечивающий возобновление игры;

 MenuButton основанный на элементе Button, обеспечивающий выход в игровое меню;

 QuitButton основанный на элементе Button, обеспечивающий выход из игры.

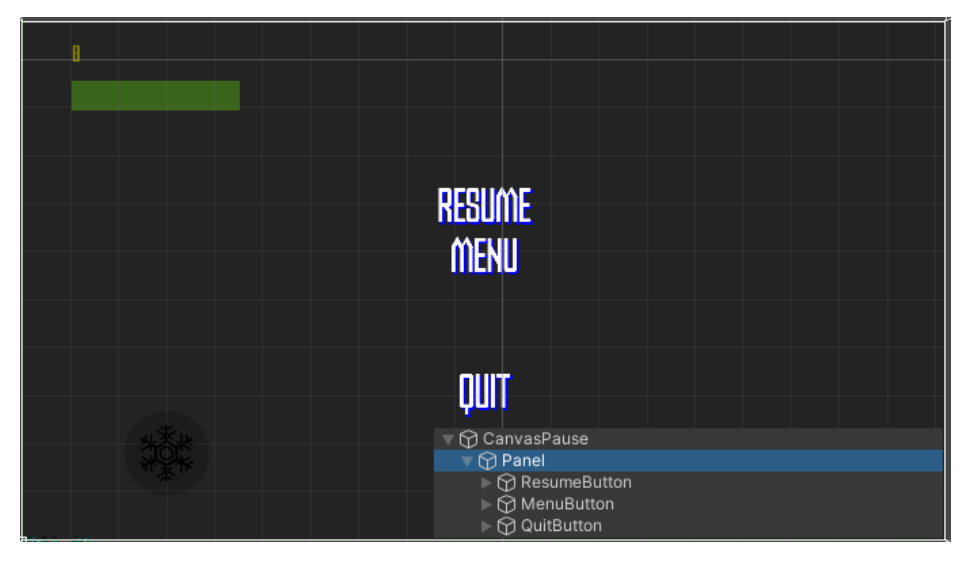

Рисунок 22 — Интерфейс паузы

<span id="page-37-0"></span>Интерфейс в случае поражения [\(Рисунок 23\)](#page-37-1) содержит:

Panel заполняет интерфейс определенным цветом по всей площади;

 RestartButton основанный на элементе Button, обеспечивающий перезапуск текущей игровой сцены;

 MenuButton основанный на элементе Button, обеспечивающий выход в игровое меню.

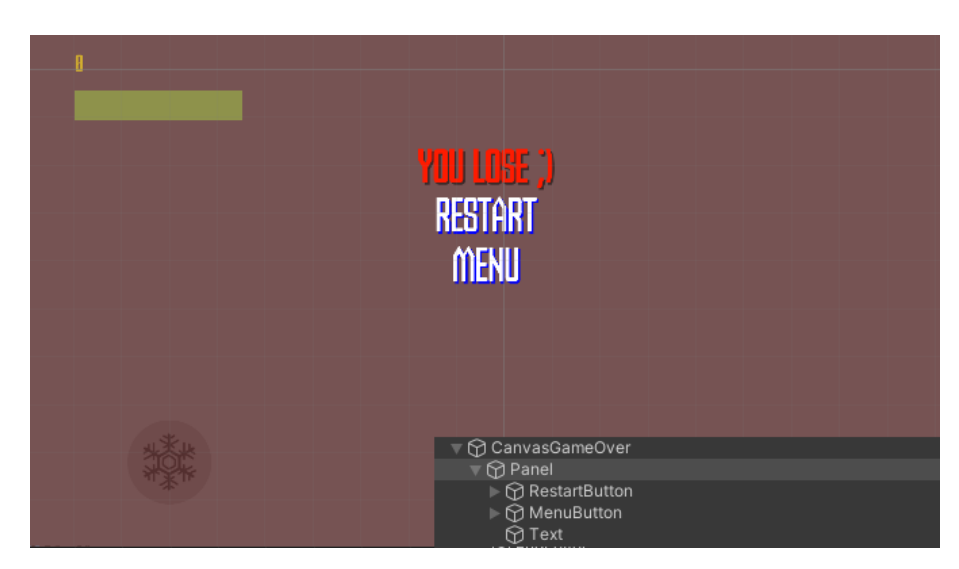

Рисунок 23 — Интерфейс в случае поражения

<span id="page-37-1"></span>Интерфейс в случае победы [\(Рисунок 24\)](#page-38-1) содержит:

Panel заполняет интерфейс определенным цветом по всей площади;

 MenuButton основанный на элементе Button, обеспечивающий выход в игровое меню;

 TextScore основанный на элементе Text, показывающий количество заработанных очков.

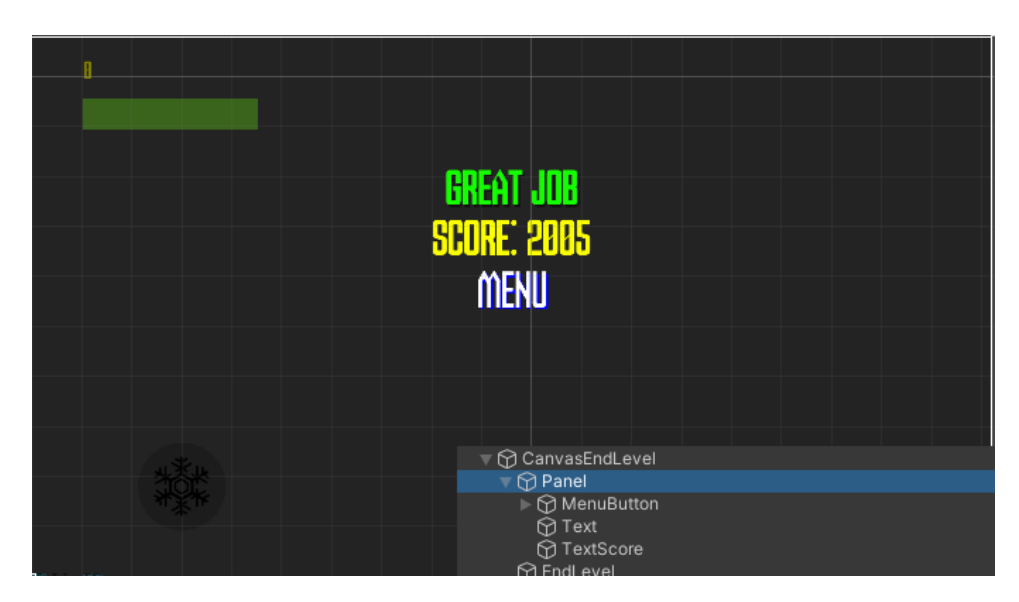

Рисунок 24 — Интерфейс в случае победы

#### <span id="page-38-1"></span><span id="page-38-0"></span>**3.2.2 Интерфейсы стартовой сцены и главного меню**

Интерфейс стартовой сцены необходим для авторизации, регистрации, установки игрового имени [\(Рисунок 25\)](#page-39-0). Интерфейс содержит:

 PlayerEmailInputField, PlayerPasswordInputField, SetPlayerNameInputField основанные на элементе InputField, обеспечивающие ввод данных;

 EnterGameMenuButton, AcceptButton, CreatePlayerButton, LoginPlayerButton основанные на элементе Button, обеспечивающие вход в игру, подтверждение установки игрового имени, регистрацию и авторизацию соответственно;

- Slider переключает активацию элементов для регистрации и авторизации;

 Video содержит повторяющийся видеофрагмент для визуального оформления заднего плана;

 объект gameManeger содержит скрипт StartPageManager, который управляет всем происходящим на сцене.

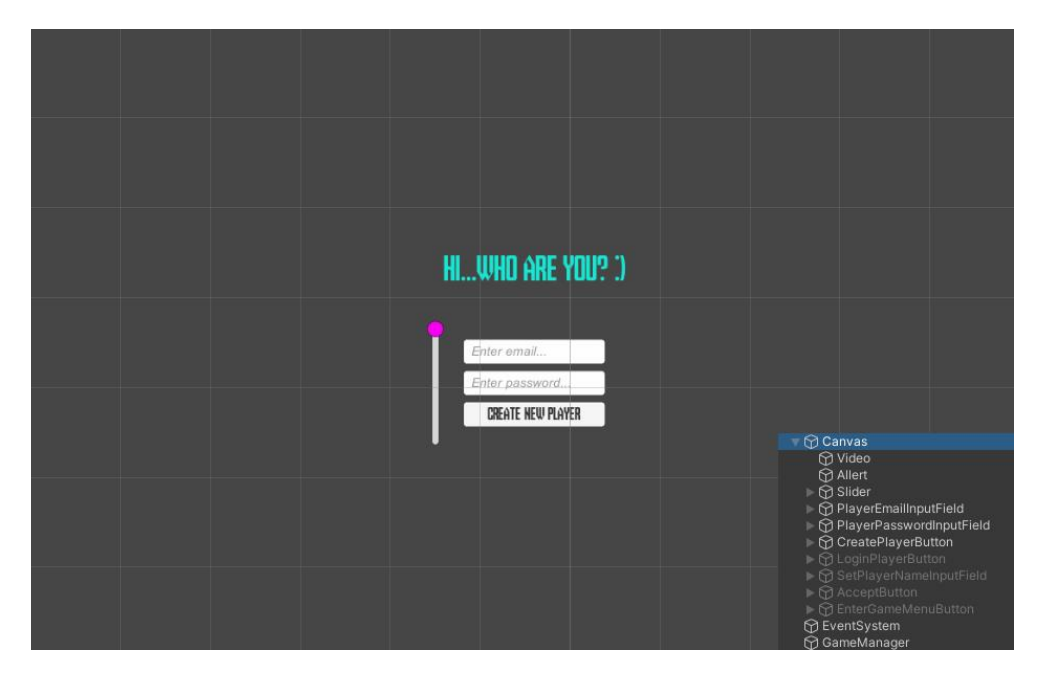

Рисунок 25 — Интерфейс стартовой сцены

<span id="page-39-0"></span>Интерфейс главного меню необходим для отображения игрового имени, инвентаря игрока, таблицы лидеров, уровня игрока и его прогресса [\(Рисунок](#page-40-2)  [26\)](#page-40-2). Интерфейс содержит:

PlayerName основанный на элементе Text, показывает игровое имя;

 SliderXp основанный на элементе Slider, показывает текущее количество опыта и необходимое количество опыта для повышения уровня;

 LevelSelector основанных на элементах Button, обеспечивающий вход на один из четырех игровых уровней;

 LeaderBoard основанный на элементах Text, выводит на экран таблицу лидеров, максимум 6 лучших игроков;

 SliderLeaderBoard основанный на элементе Slider, переключает выводимую таблицу лидеров;

- Inventory основанный на Scrollbar Vertical и Viewport, отображает на экране инвентарь игрока;

- Video содержит повторяющийся видеофрагмент для визуального оформления заднего плана;

 объект MenuManeger содержит скрипт MenuManager, который управляет всем происходящим на сцене.

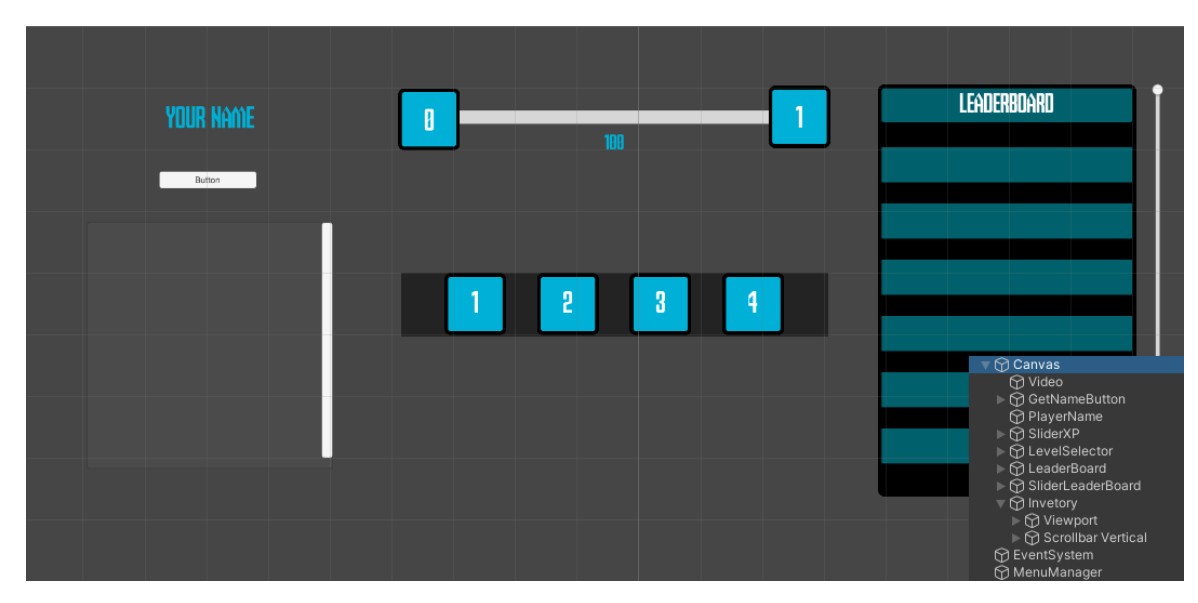

Рисунок 26 — Интерфейс главного меню

## <span id="page-40-2"></span><span id="page-40-0"></span>**3.3 Реализация игровых уровней**

## <span id="page-40-1"></span>**3.3.1 Первый уровень**

Первый уровень графически оформлен в стиле стихии дендро (от греческого dendron - дерево). Вся локация выполнена в зеленых тонах [\(Рисунок](#page-41-1)  [27\)](#page-41-1). Данный уровень знакомит игрока с боевой системой.

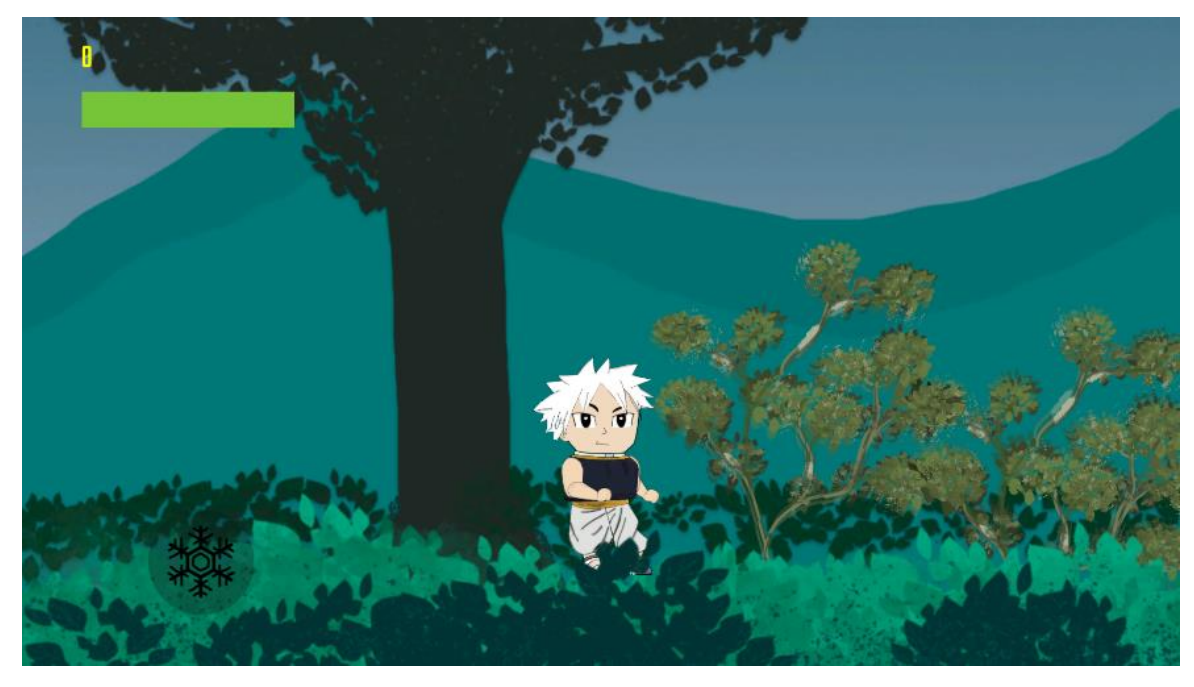

Рисунок 27 — Первый уровень

## <span id="page-41-1"></span><span id="page-41-0"></span>**3.3.2 Второй уровень**

Второй уровень графически оформлен в стиле стихии ветра. Локация в горах. На уровне игроку доступна специальная механика крюк-кошка, предназначенная для преодоления обрывов [\(Рисунок 28\)](#page-41-2).

<span id="page-41-2"></span>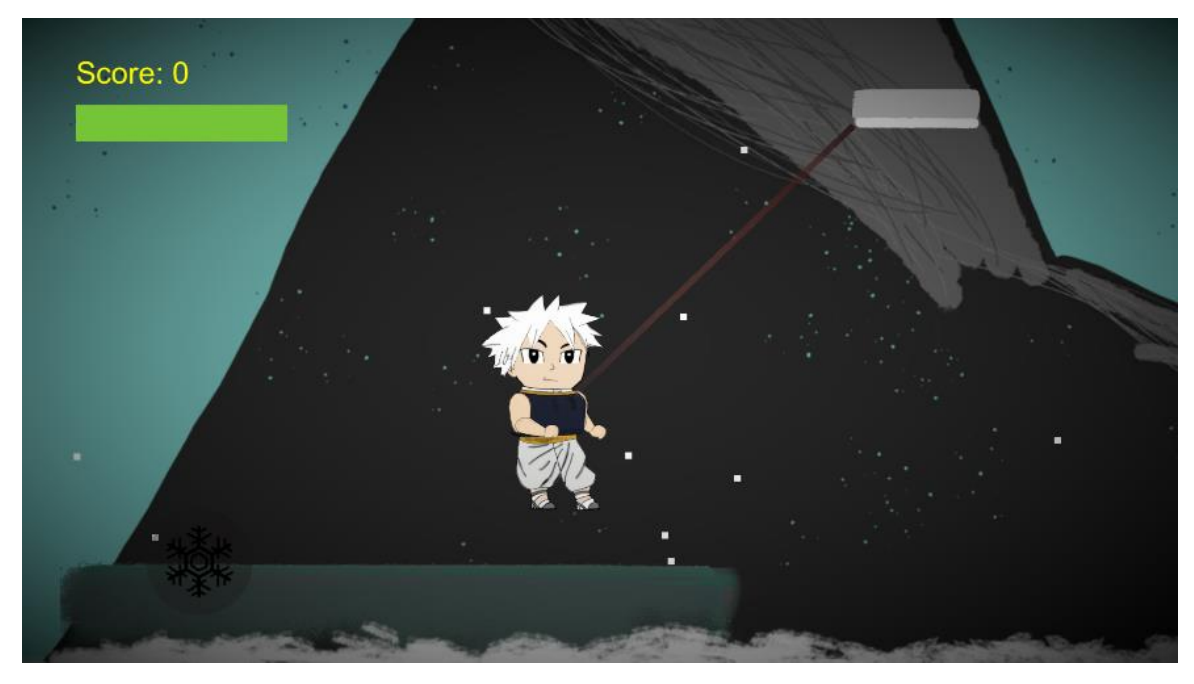

Рисунок 28 — Второй уровень

## <span id="page-42-0"></span>**3.3.3 Третий уровень**

Третий уровень графически оформлен в стиле стихии воды. Вся локация находится под водой. На уровне игроку необходимо следить за запасом воздуха [\(Рисунок 29\)](#page-42-2).

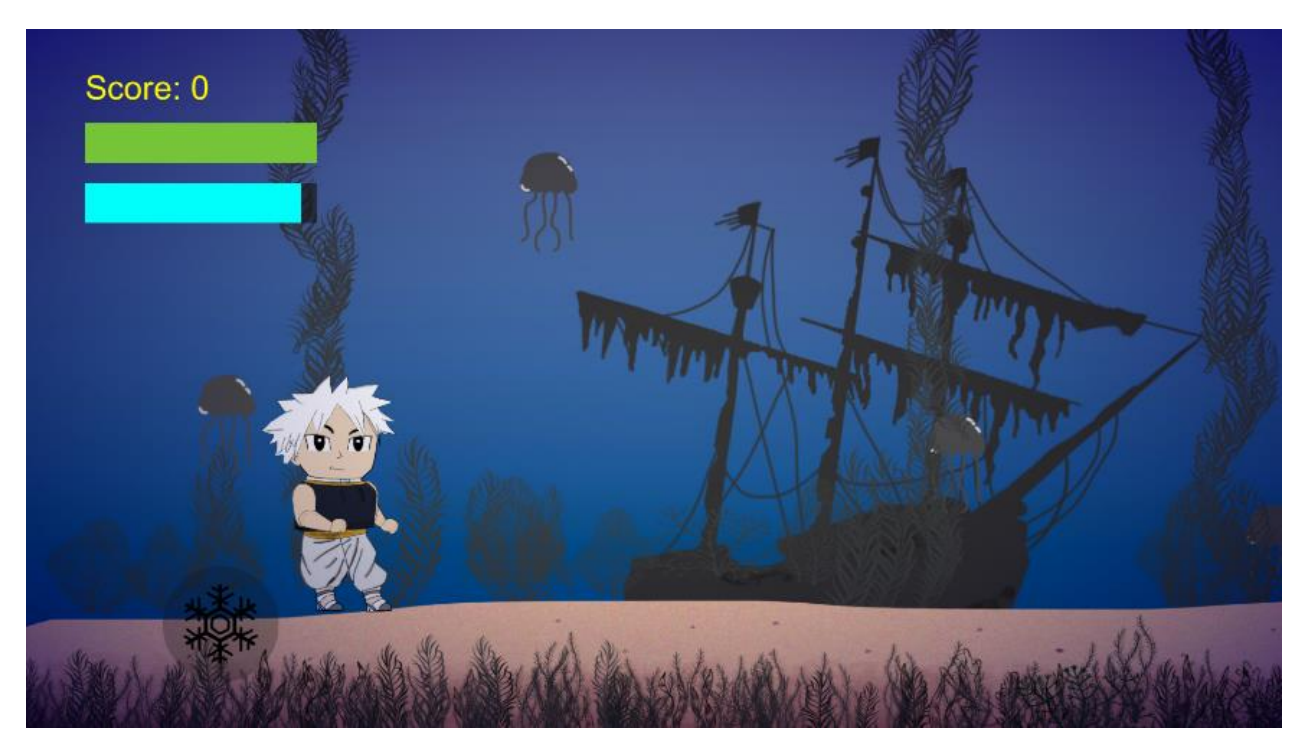

Рисунок 29 — Третий уровень

## <span id="page-42-2"></span><span id="page-42-1"></span>**3.3.4 Четвертый уровень**

Четвертый уровень графический оформлен в стиле стихии земли. Локация находится под землей. На уровне игроку необходимо в условиях ограниченной видимости пройти уровень [\(Рисунок 30\)](#page-43-1).

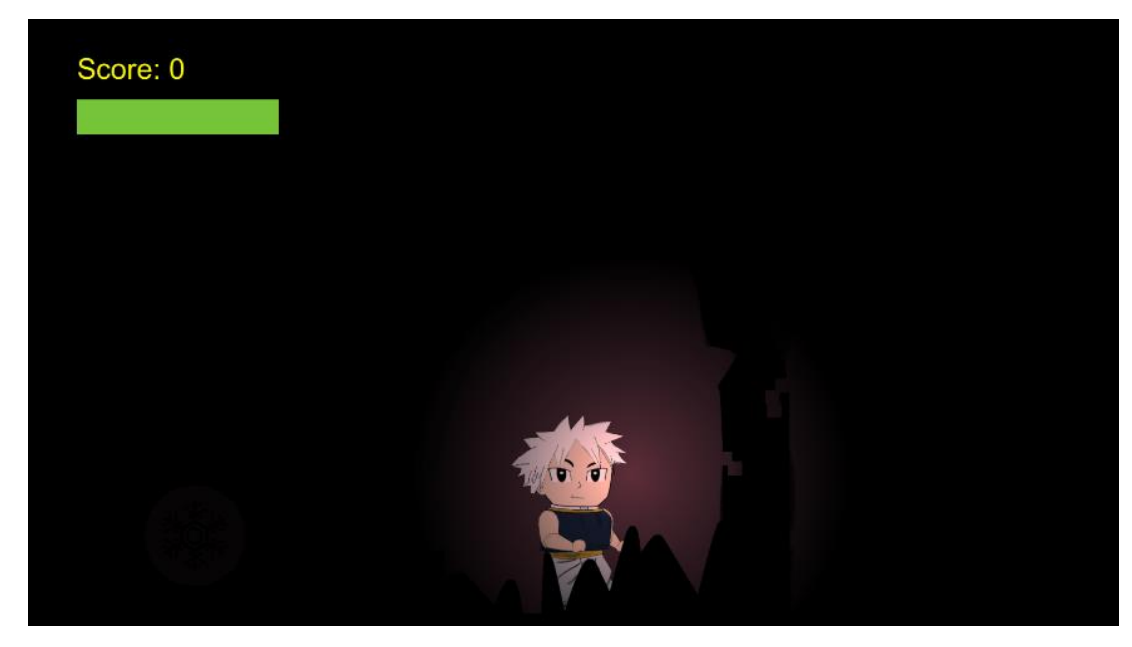

Рисунок 30 — Четвертый уровень

## <span id="page-43-1"></span><span id="page-43-0"></span>**3.4 Реализация врагов**

На всех игровых уровнях игроку придется столкнуться с такими противниками как слизь и скелет [\(Рисунок 31\)](#page-43-2).

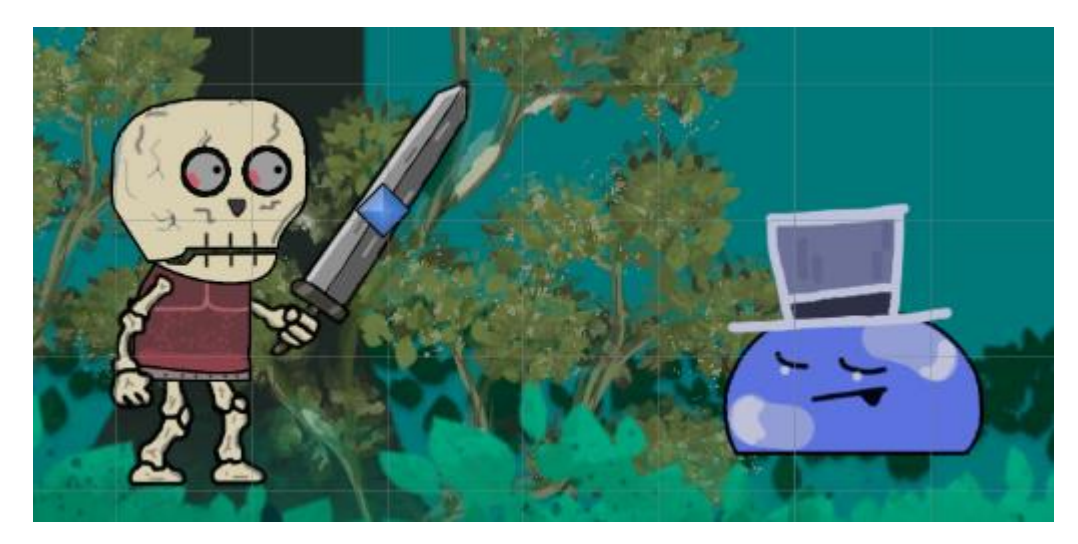

Рисунок 31 — Противники

<span id="page-43-2"></span>Слизь может атаковать только при контакте с игроком. Скелет наносит урон в радиусе атаки. Из поверженных противников «выпадают» монеты, энергия, на подводном уровне к получаемым ресурсам добавляются сферы воздуха.

### <span id="page-44-0"></span>**3.5 Освещение, шейдеры и постобработка**

Для улучшения визуальной составляющей в проект был интегрирован пакет Universal Render Pipeline.

### <span id="page-44-1"></span>**3.5.1 Освещение**

На четвертом уровне вся сцена затемнена. На персонажа помещен источник света. Также в зонах ямы размещены источники света красного цвета. Размещенные источники света [\(Рисунок 32\)](#page-44-3).

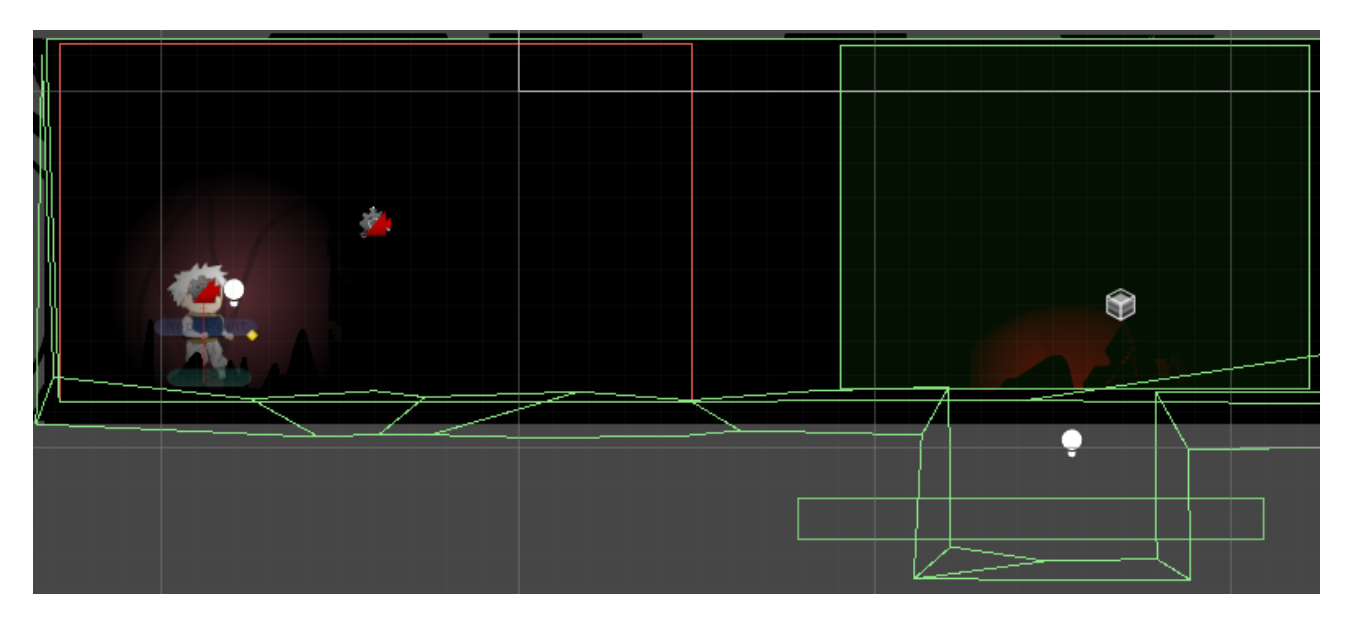

Рисунок 32 — Размещенные источники света

<span id="page-44-3"></span>Свет и тени могут значительно нагружать GPU. Использовав меньшее количество источников света и уменьшив качество теней, можно ускорить производительность.

#### <span id="page-44-2"></span>**3.5.2 Шейдер портала**

Объектом, сигнализирующем, что персонаж достиг конца уровня является анимированных портал, сознанный при помощи Shader Graph. Вместо написания кода шейдер реализуется за счет соединения различных узлов в структуре графа [\[7\]](#page-53-7). Реализация шейдера портала [\(Рисунок 33\)](#page-45-1).

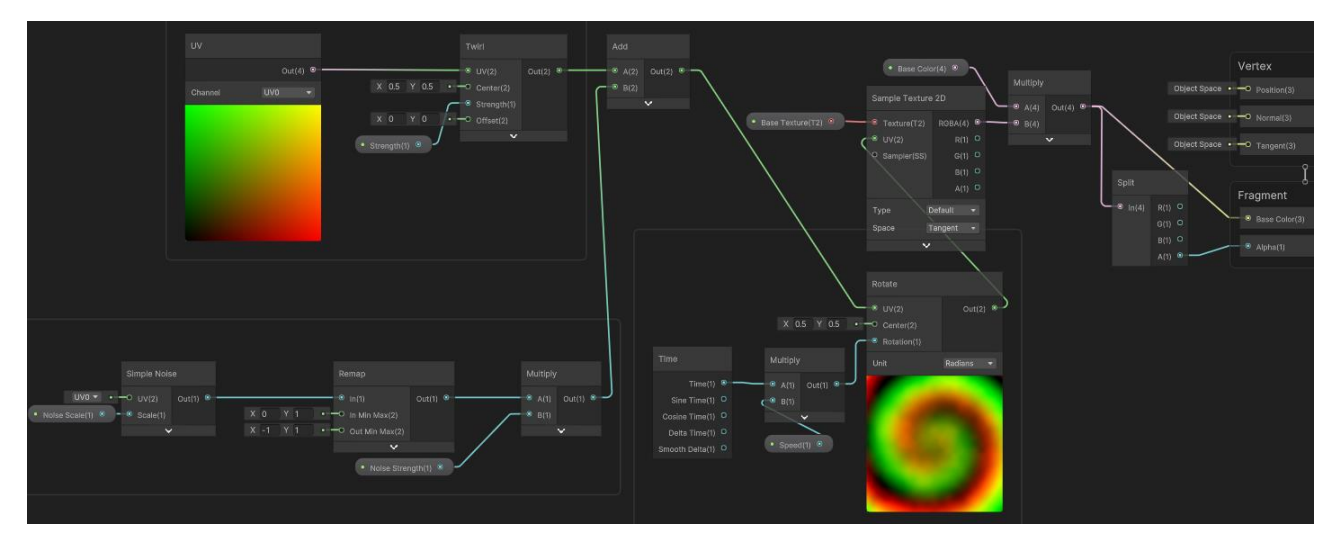

Рисунок 33 — Реализация шейдера портала

<span id="page-45-1"></span>Шейдер портала [\(Рисунок 34\)](#page-45-2).

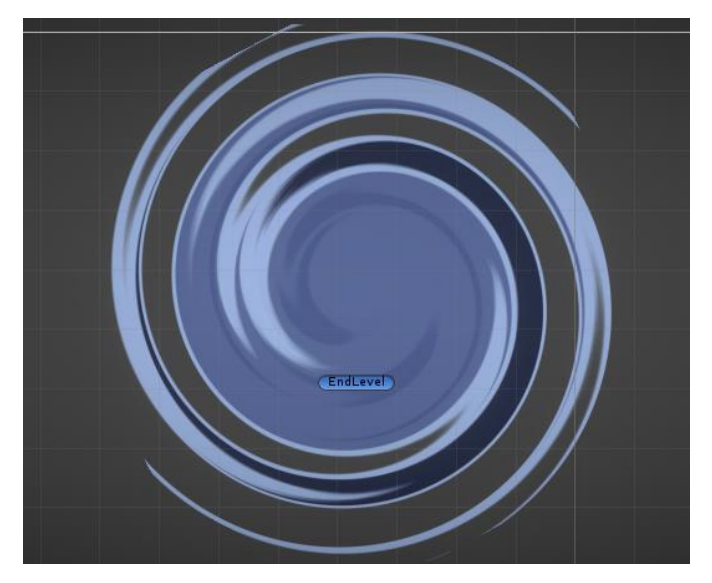

Рисунок 34 — Шейдер портала

# <span id="page-45-2"></span><span id="page-45-0"></span>**3.5.3 Постобработка**

Для всех уровней на камеру (Main Camera) наложены такие эффекты как:

- vignette: снижение яркости изображения по краям камеры;

- bloom: эффект размытости.

Настройка эффектов камеры [\(Рисунок 35\)](#page-46-0).

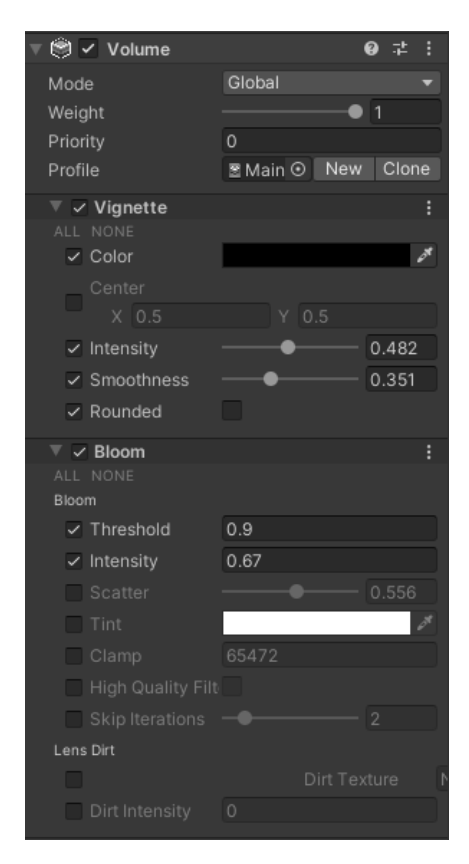

Рисунок 35 — Настройка эффектов камеры

<span id="page-46-0"></span>На втором и четвертом уровнях в зонах, где игрок может упасть и как следствие проиграть размещены Box Volume. Box Volume – это объекты на сцене, заходя в зону (определяется с помощью Box Collider) которых изменяется графический эффект. Пример размещения Box Volume и его настройка [\(Рисунок 36\)](#page-46-1).

<span id="page-46-1"></span>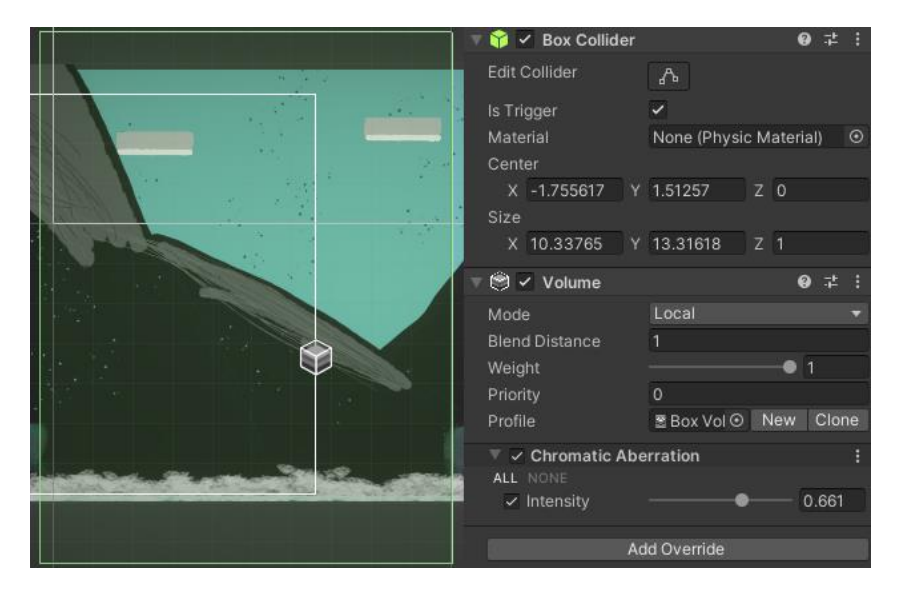

Рисунок 36 — Пример размещения Box Volume и его настройка

На втором уровне это эффект хроматической аберрации, на четвертом – изменение баланса белого цвета.

Частицы и другие эффекты могут нагружать GPU. При меньшем количестве эффектов и частиц можно ускорить производительность.

#### <span id="page-47-0"></span>**3.6 Музыкальное сопровождение**

За музыкальное сопровождение отвечает класс MusicPlayer, в котором находится логика воспроизведения фоновой музыки и музыкальных эффектов.

Настройка громкости музыки и эффектов реализована за счет слайдеров в меню паузы, значения которых загружаются и сохраняются с помощью PlayerPrefs.

Для каждого уровня предусмотрена своя фоновая музыка. Присвоены музыкальные эффекты для прыжка, атаки и нажатия кнопок на игровых сценах. [\[9\]](#page-53-8).

#### <span id="page-47-1"></span>**3.7 Адаптация игры для телефона**

Так как Unity является кроссплатформенным движком, портирование игры не вызывает никаких сложностей, необходимо адаптировать управление и изменить настройки сборки проекта.

Передвижение и прыжок игрока реализованы за счет Joystick Pack, интегрированного в проект с Unity Asset Store [\[8\]](#page-53-9). Также в классе PlayerController изменена переменная moveInput для передвижения и создана verticalMove для считывания прыжка, когда джойстик находится в верхнем положении.

Созданы кнопки: пауза, атака и атака заморозкой. Код не изменялся, так как активация метода вызывается из настроек кнопки в инспекторе. Пример вызова метода по нажатию кнопки [\(Рисунок 37\)](#page-48-0).

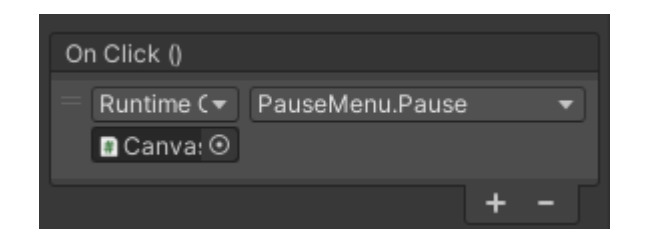

Рисунок 37 — Вызов метода по нажатию кнопки

<span id="page-48-0"></span>Для второго уровня изменен способ активации крюка-кошки. В методе Update заменен участок кода, отвечающий за считывание нажатия правой кнопки мыши на прикосновение. Если это новое прикосновение (TouchPhase.Began) и нет активного прикосновения, то создается крюк с помощью метода CreateHook(), передавая ему позицию прикосновения. Если прикосновение закончилось (TouchPhase.Ended) или было отменено (TouchPhase.Canceled), и прикосновение соответствует активному прикосновению, то крюк отключается с помощью метода DisableHook(). В методе CreateHook() переменная target получает вместо mousePosition touchPosition.

Интерфейс управления с телефона [\(Рисунок 38\)](#page-48-1).

<span id="page-48-1"></span>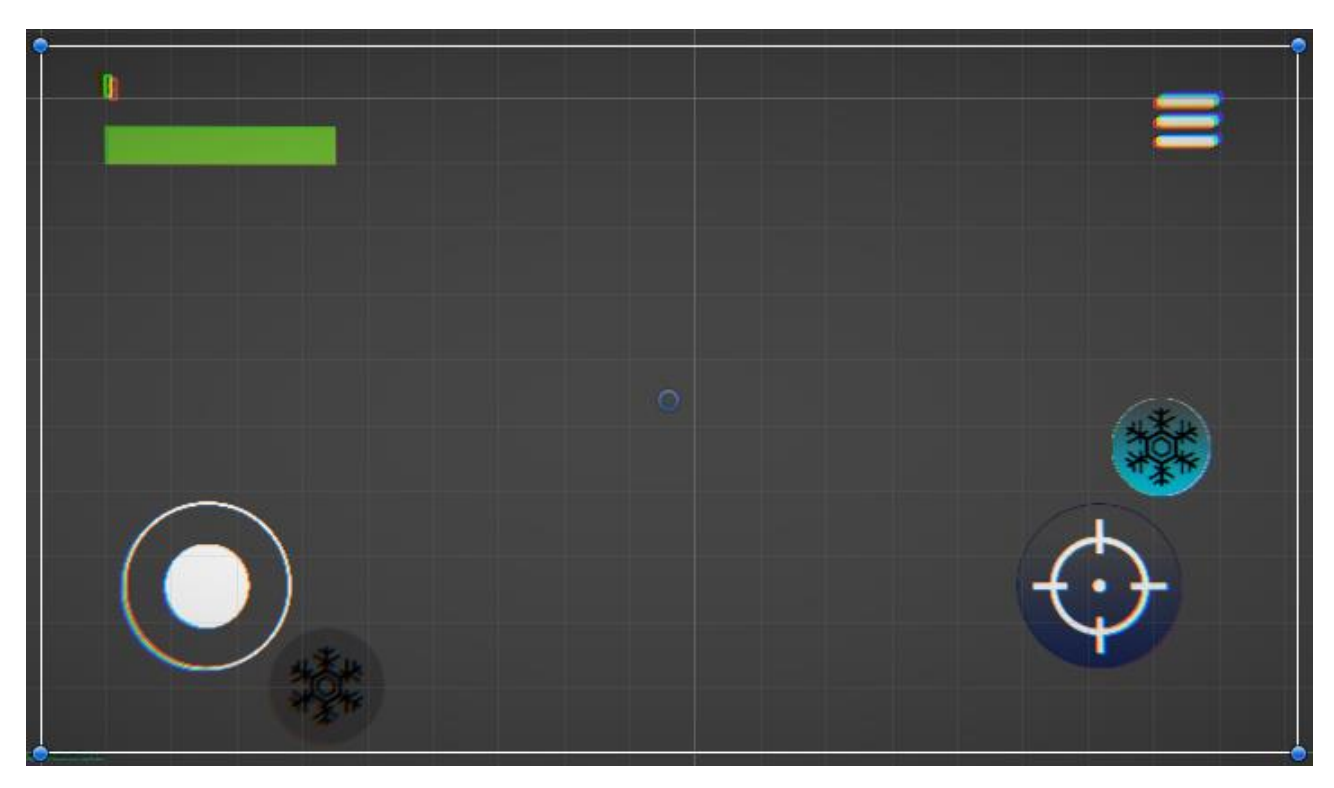

Рисунок 38 — Интерфейс управления с телефона

#### <span id="page-49-0"></span>**3.8 Созданные префабы**

Prefabs в Unity — это предварительно созданные объекты, которые можно использовать в нескольких местах в вашей игре. Их можно сравнить с шаблонами или макетами, которые можно повторно использовать для создания однотипных объектов. Преимущества использования префабов в Unity:

 эффективность разработки: создание объектов вручную для каждой сцены или уровня может быть трудоемким и затратным по времени. Использование префабов позволяет значительно ускорить процесс разработки, поскольку они могут быть созданы заранее и повторно использованы в разных частях игры.

 легкость изменения: изменения, сделанные в префабе, автоматически применяются ко всем объектам, созданным на его основе. Это означает, что можно легко изменять, обновлять и дорабатывать префабы, чтобы улучшить игровой процесс или внешний вид игры.

 улучшенная масштабируемость: с помощью префабов вы можете легко создавать множество объектов с одинаковыми параметрами и функциональностью.

Список созданных префабов:

 $-$  skeleton (противник);

slime (противник);

 $-\operatorname{coin}$  (pecypc);

 $-$  energy (pecypc);

airSphere (ресурс);

bullet (атака игрока);

freezBullet (замораживающая атака игрока);

particleEffect's (визуальные эффекты).

## <span id="page-50-0"></span>**3.9 Реализация клиент-серверного взаимодействия**

В проект был интегрирован LootLockerSDK, который обеспечивает функционал в сфере клиент-серверного взаимодействия. В настройках проекта Unity указаны ApiKey и DomainKey, сгенерированные в личном кабинете на сайте LootLocker. Вся информация по работе с сервисом была получена с официальной документации [\[5\]](#page-53-5).

Сконфигурирована система опыта [\(Рисунок 39\)](#page-50-1).

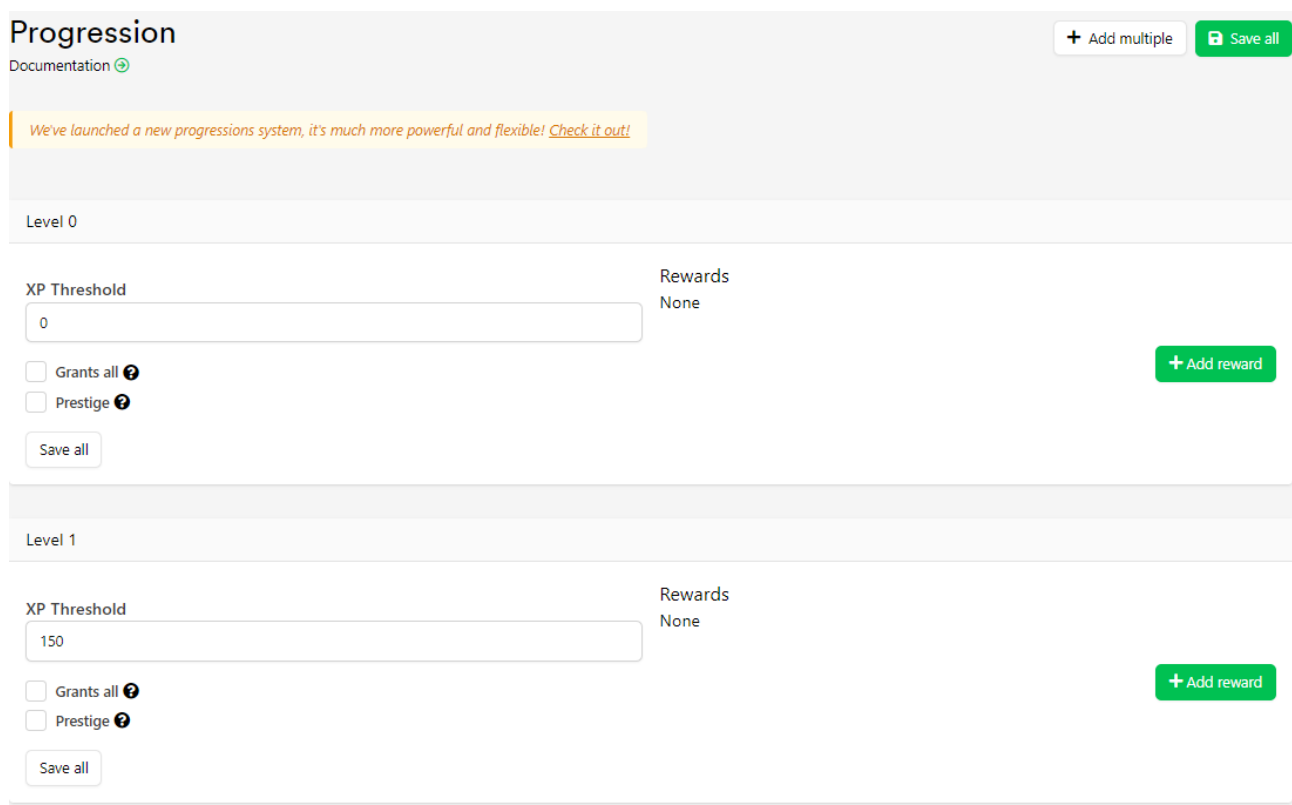

Рисунок 39 — Система опыта

<span id="page-50-1"></span>Созданы таблицы лидеров для четырех уровней [\(Рисунок 40\)](#page-51-1).

| Leaderboards<br>Documentation $\odot$ |                 |             |                     |                   |                                     |  |  |  |
|---------------------------------------|-----------------|-------------|---------------------|-------------------|-------------------------------------|--|--|--|
| ID                                    | <b>NAME</b>     | <b>TYPE</b> | <b>TOTAL SCORES</b> | <b>CREATED ON</b> |                                     |  |  |  |
| 14271                                 | Xp Leaderboard1 | player      | $\overline{2}$      | 17-05-2023        | Clear<br><b>View Scores</b><br>Edit |  |  |  |
| 14284                                 | Xp Leaderboard2 | player      | $\overline{2}$      | 17-05-2023        | Clear<br><b>View Scores</b><br>Edit |  |  |  |
| 14285                                 | Xp Leaderboard3 | player      |                     | 17-05-2023        | Clear<br><b>View Scores</b><br>Edit |  |  |  |
| 14286                                 | XpLeaderboard4  | player      | м                   | 17-05-2023        | Clear<br>Edit<br><b>View Scores</b> |  |  |  |

Рисунок 40 — Таблицы лидеров для четырех уровней

<span id="page-51-1"></span>Созданы награды, получаемые при повышении уровня [\(Рисунок 41\)](#page-51-2).

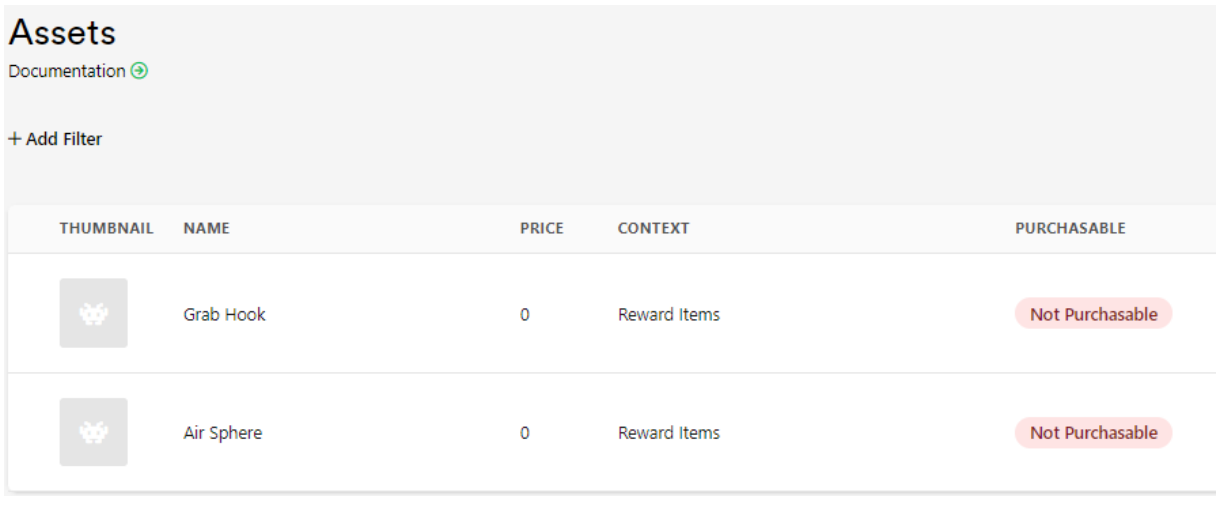

Рисунок 41 — Список наград

## <span id="page-51-2"></span><span id="page-51-0"></span>**3.10 Выводы по третьей главе**

В ходе выполнения третьей главы выпускной квалификационной работы были решены такие задачи как:

 реализация игры: созданы все необходимые сцены и интерфейсы, вся визуальная составляющая интегрирована в проект, объектам назначены необходимые компоненты, клиент-серверное взаимодействие интегрировано в проект;

адаптация игры для телефонов;

тестирование и отладка игры.

## **ЗАКЛЮЧЕНИЕ**

<span id="page-52-0"></span>В результате проделанной работы были выполнены следующие этапы:

- обзор игрового движка Unity;
- анализ архитектур для создания игр;
- обзор клиент-серверных решений;
- разработка концепта игры;
- составление задания на проектирование и разработку;
- проектирование игры;
- отрисовка дизайна;
- реализация игры;
- адаптация игры для телефонов;
- тестирование и отладка игры.

#### **СПИСОК ИСПОЛЬЗОВАННЫХ ИСТОЧНИКОВ**

<span id="page-53-1"></span><span id="page-53-0"></span>1. Stopgame.ru: русскоязычный интернет-ресурс о компьютерных играх [Электронный ресурс]. ― Режим доступа:

https://stopgame.ru/newsdata/56350/2022\_y\_v\_cifrah\_samye\_prodavaemye\_igry\_i rost pk geyminga (дата обращения:  $24.11.2022$ ).

<span id="page-53-2"></span>2. Игровой движок Unity: официальный сайт [Электронный ресурс]. ― Режим доступа: https://unity.com/ru (дата обращения: 27.11.2022).

<span id="page-53-3"></span>3. Dtf.ru: русскоязычный интернет-ресурс о компьютерных играх [Электронный ресурс]. ― Режим доступа: https://dtf.ru (дата обращения: 29.11.2022).

<span id="page-53-4"></span>4. Firebase: сервис баз данных в режиме реального времени [Электронный ресурс]. ― Режим доступа: https://firebase.google.com (дата обращения: 09.12.2022).

<span id="page-53-6"></span><span id="page-53-5"></span>5. LootLocker: официальный сайт [Электронный ресурс]. ― Режим доступа: https://lootlocker.com (дата обращения: 12.12.2022).

6. UnityDiscussions: статья посвященная параллакс эффекту [Электронный ресурс]. ― Режим доступа: https://discussions.unity.com/t/parallax-scrolling-using-orthographiccamera/83699 (дата обращения: 18.03.2023).

<span id="page-53-7"></span>7. UnityManualShaderGraph: официальная документация [Электронный ресурс]. ― Режим доступа: https://docs.unity3d.com/Packages/com.unity.shadergraph@16.0/manual/index.ht ml (дата обращения: 28.04.2023).

<span id="page-53-9"></span>8. UnityAssetStore: магазин дополнительных инструментов для проектов Unity [Электронный ресурс]. ― Режим доступа: https://assetstore.unity.com/packages/tools/input-management/joystick-pack-107631 (дата обращения: 25.05.2023).

<span id="page-53-8"></span>9. Zvukipro: интернет ресурс с музыкой и звуками [Электронный ресурс]. ― Режим доступа: https://zvukipro.com (дата обращения: 10.06.2023).

# **ПРИЛОЖЕНИЕ А**

# **Описание методов классов**

# <span id="page-54-0"></span>Таблица А.1 – Описание методов классов

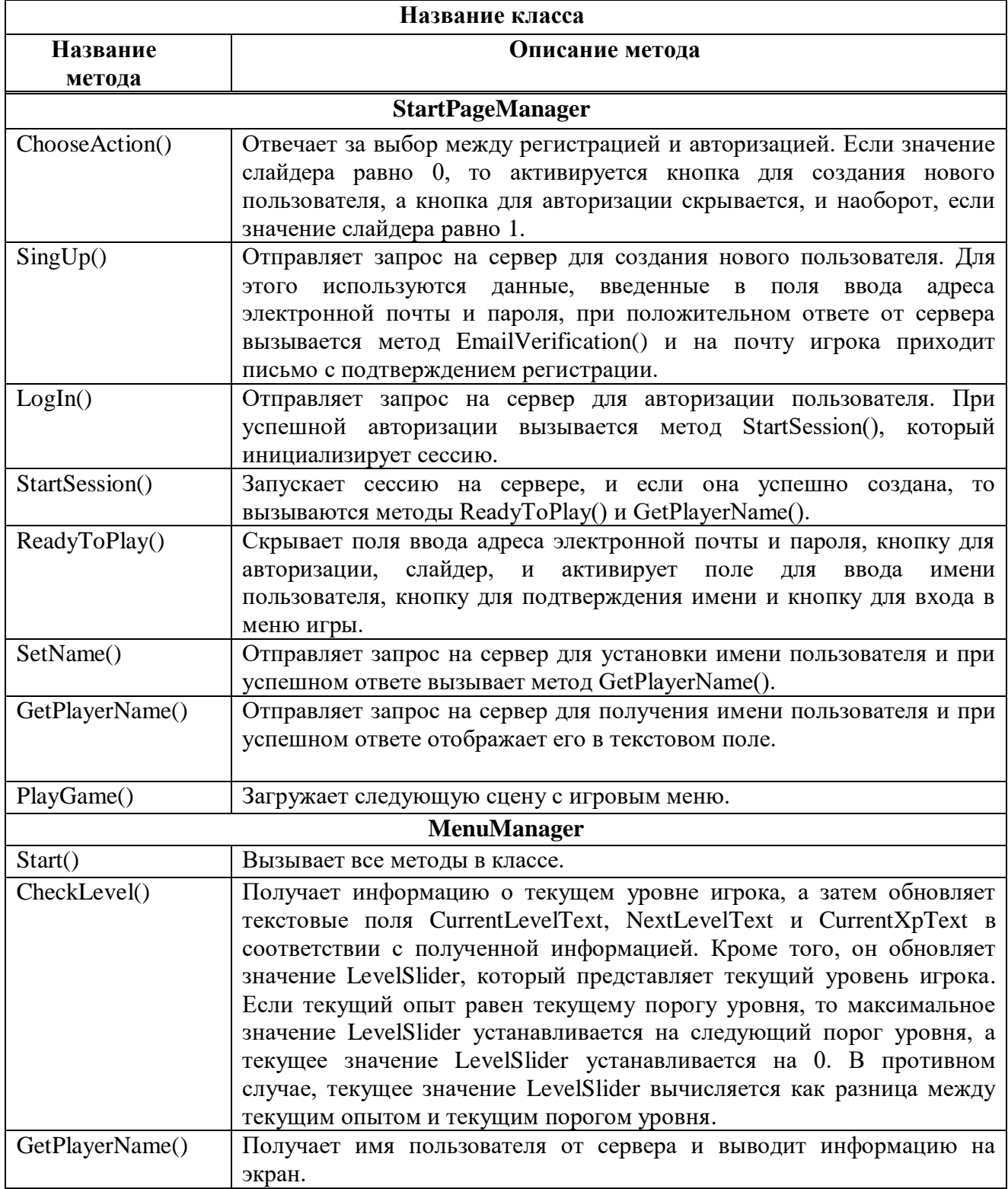

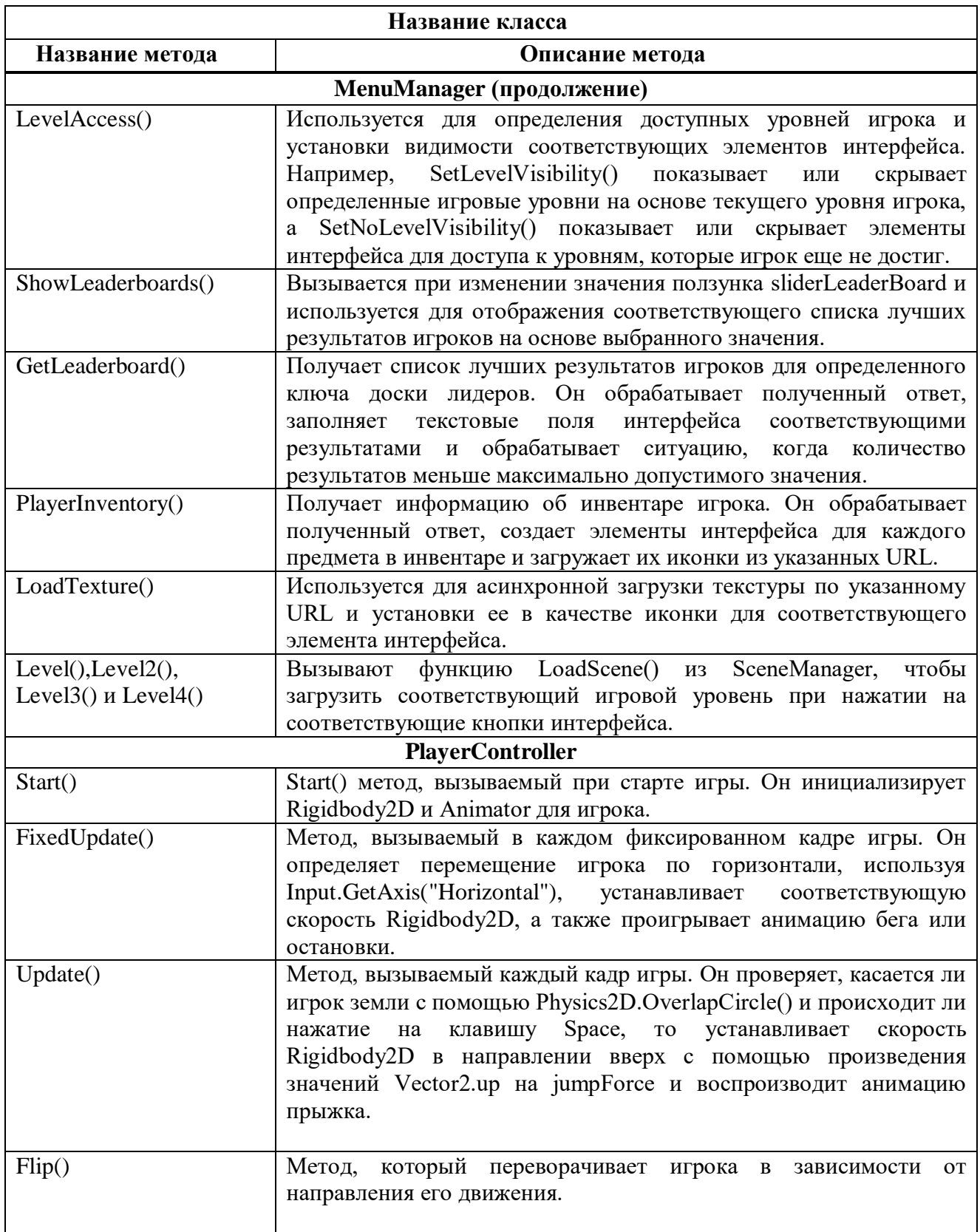

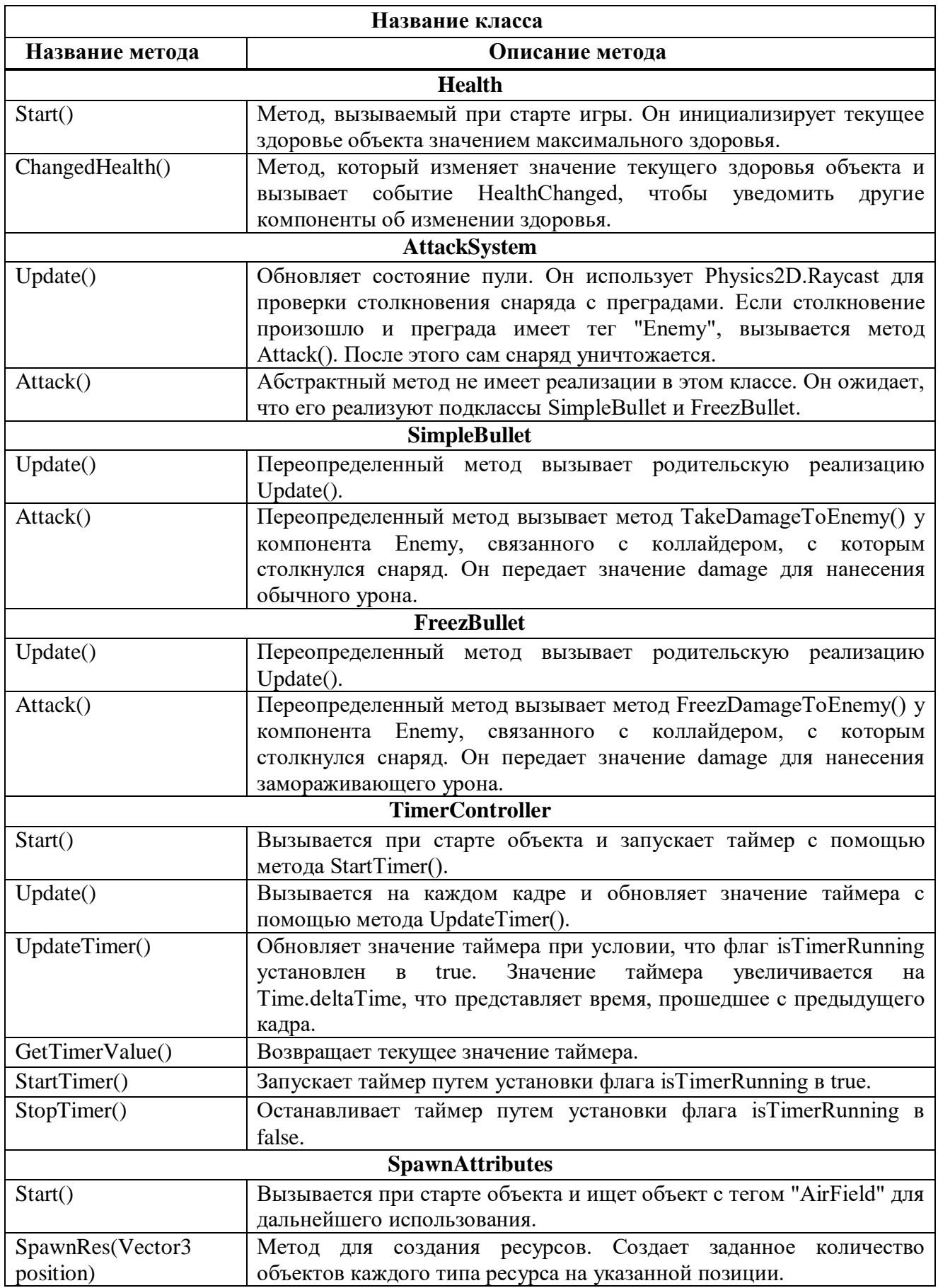

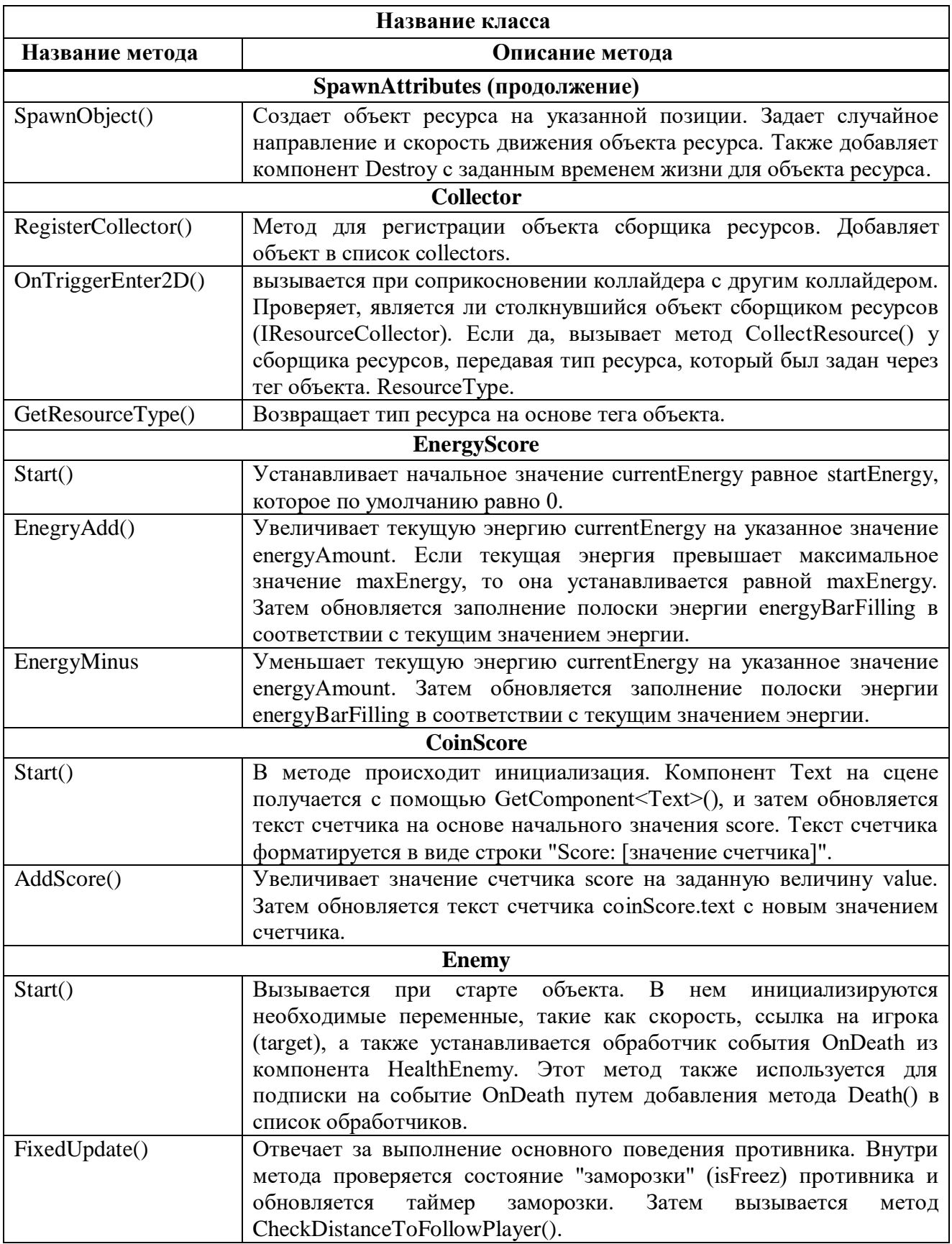

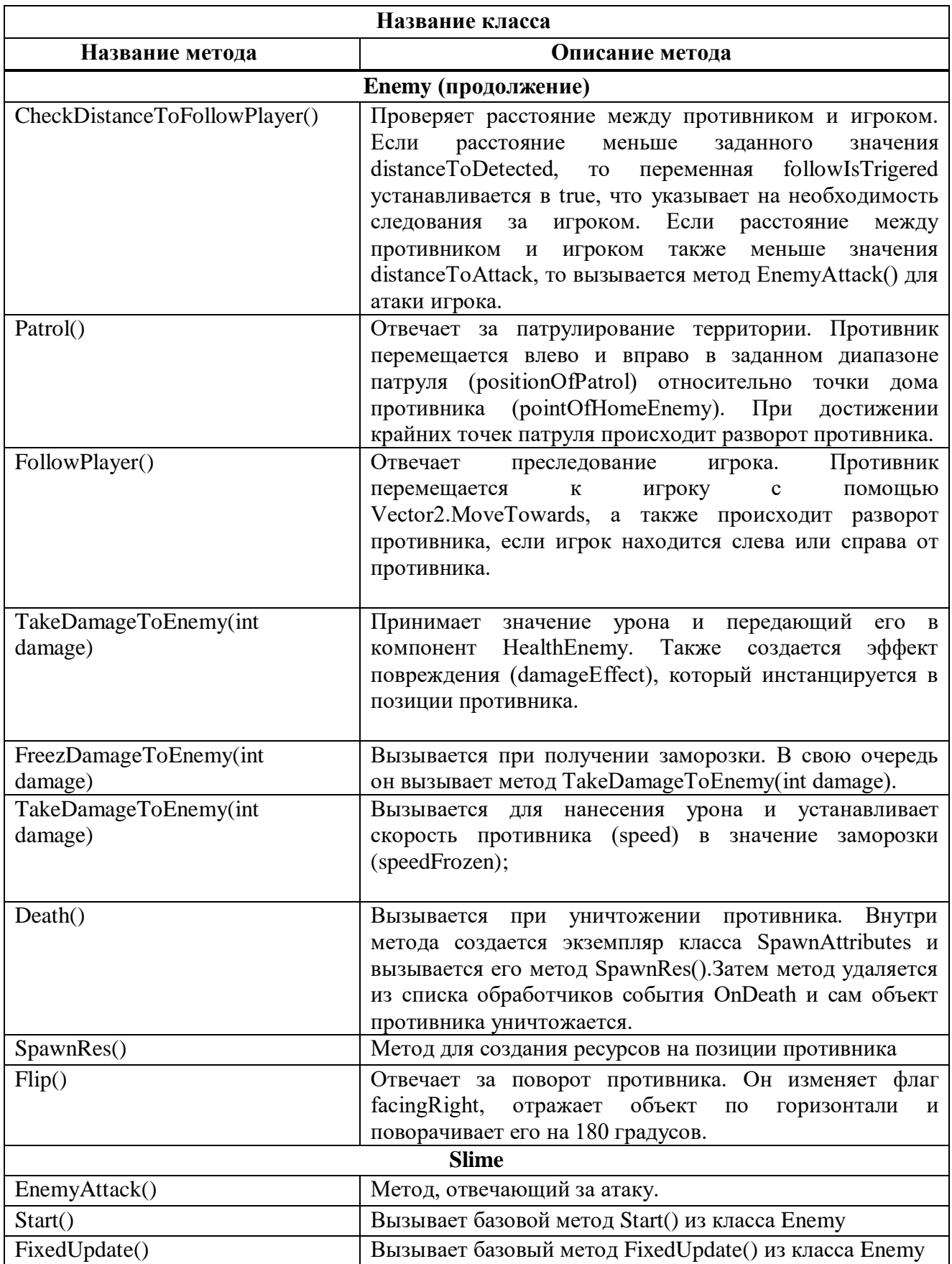

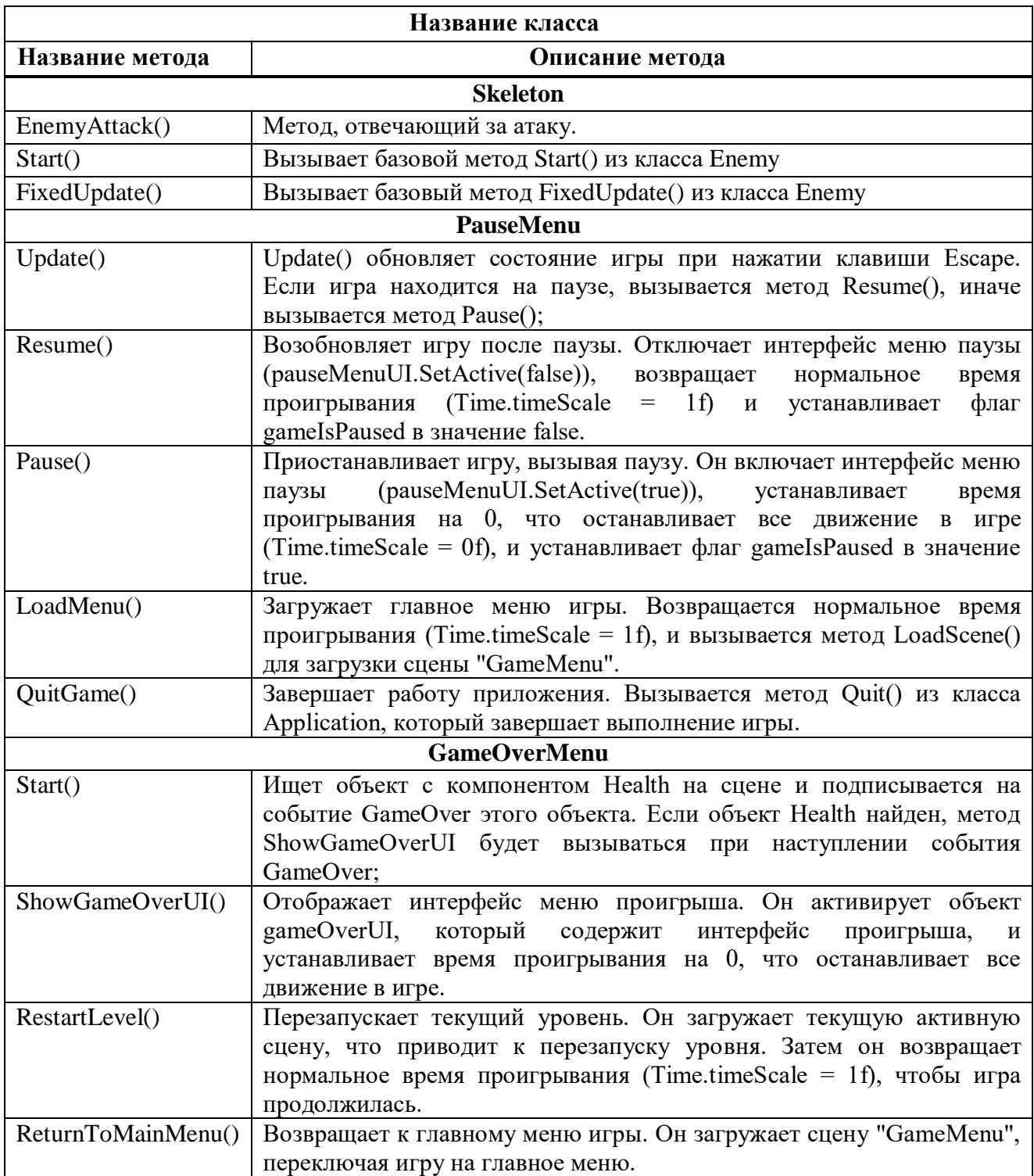

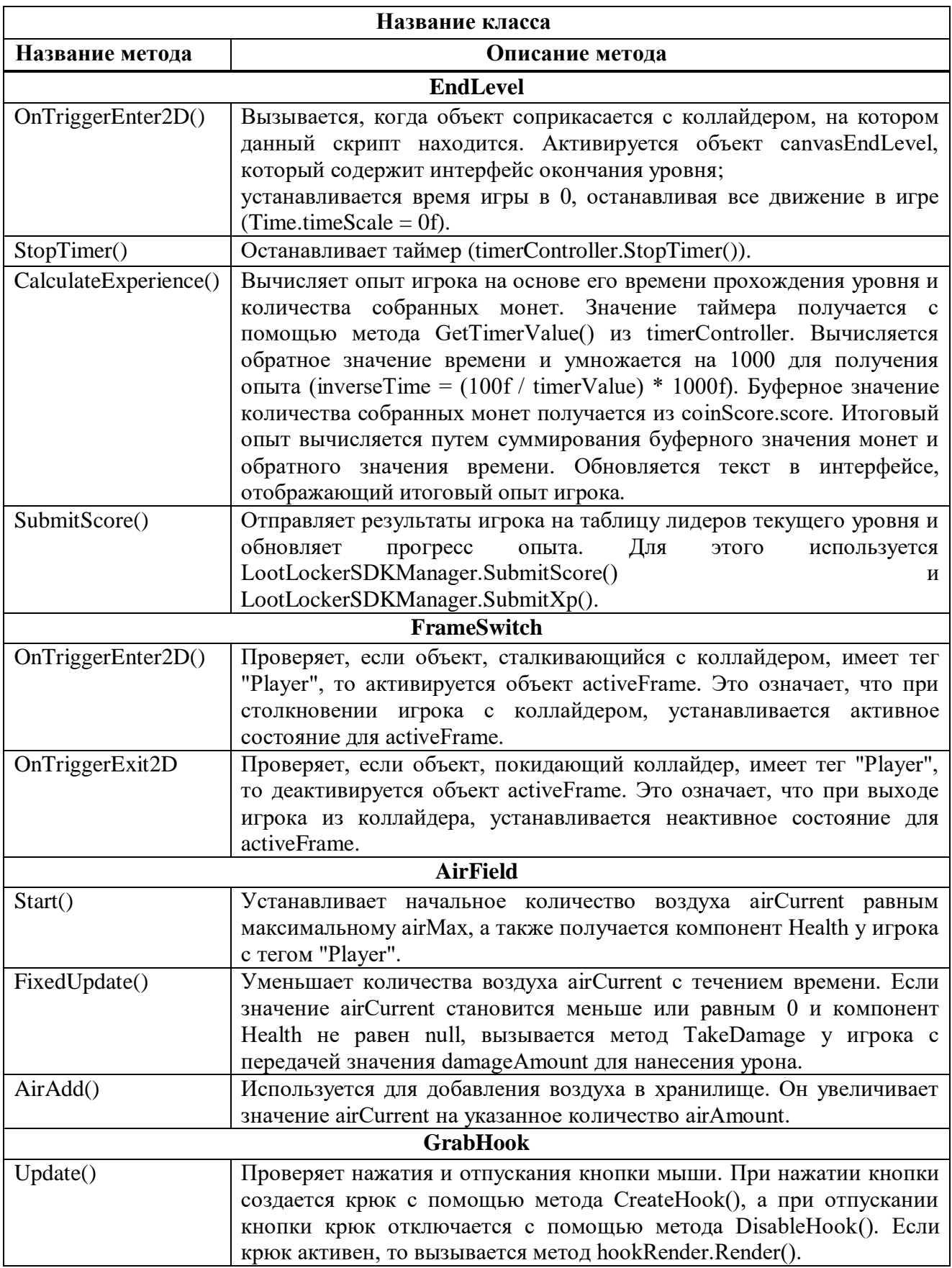

# Окончание приложения А

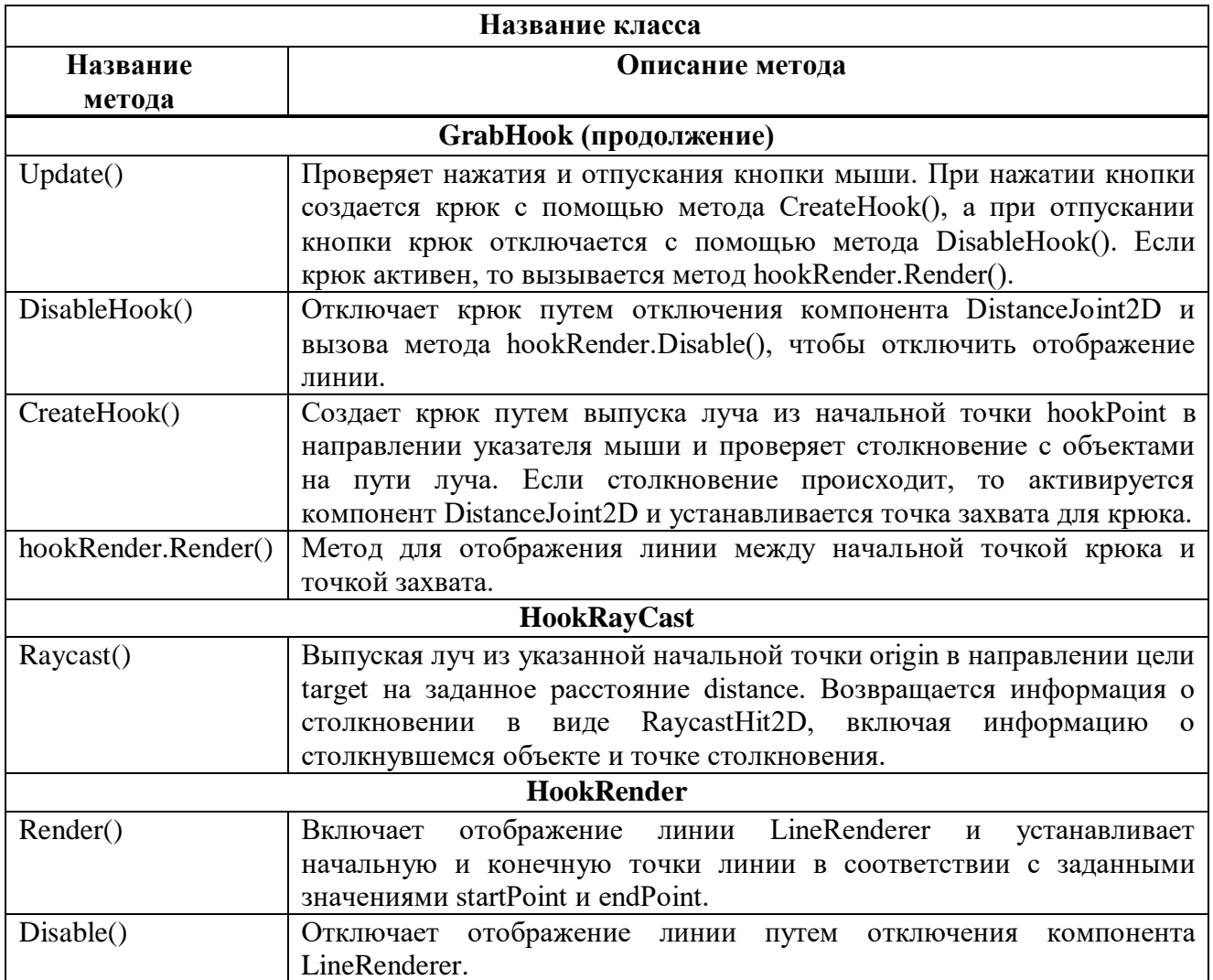

Министерство науки и высшего образования РФ Федеральное государственное автономное образовательное учреждение высшего образования «СИБИРСКИЙ ФЕДЕРАЛЬНЫЙ УНИВЕРСИТЕТ»

Институт космических и информационных технологий

Кафедра вычислительной техники

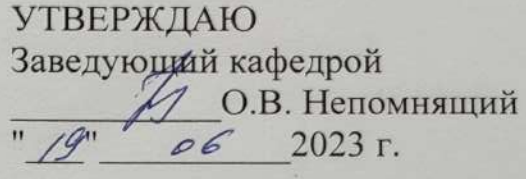

# БАКАЛАВРСКАЯ РАБОТА

09.03.01 Информатика и вычислительная техника

Разработка игры на Unity «Lost Soul»

Руководитель 19.062023г. старший преподаватель Т.С. Титовская **воднись** dama должность, ученая степень Выпускник  $\mathcal{U}$ Д.В. Сбитнев  $9.06.2023$ T. подпись dama Нормоконтролёр Т.С. Титовская 19.06.20231. подпись  $\frac{\partial a}{\partial n}$ 

Красноярск 2023